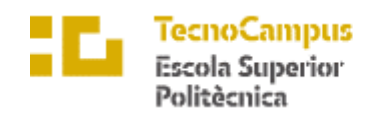

Centre adscrit a la

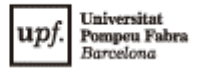

## **Grau en Enginyeria Informàtica de Gestió i Sistemes d'Informació**

### **APP PARKINSON**

**Memòria**

**ALÈXIA LOSADA FORS TUTOR: MARCOS FAUNDEZ ZANUY** CURS 2021-2022

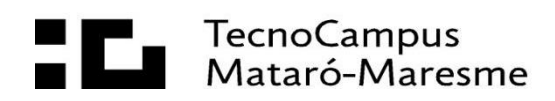

# **Dedicatòria**

A la meva família, per recolzar-me i demostrar-me que soc capaç de qualsevol cosa.

A totes aquelles persones que m'han ajudat al llarg de la carrera, per animar-me i aconseguir que no tires la tovallola.

# **Agraïments**

Gràcies a tots els professors del TecnoCampus que m'han ajudat a formar-me i m'han proporcionat en tot moment el suport que necessitava.

A en Marcos, tutor del projecte, per la reciprocitat i suport durant aquests llargs sis mesos.

### **Abstract**

This project consists of the development of an Android Application, using Java as programming language and Android Studio as development tool. The application is addressed to Parkinson's patients, where they must perform a daily activity based on touches on the phone screen. The captured data can be used for medical evaluation, whose doctor can receive an email with the patient's activity log. Within this project a base is left for data capture and a possible data analysis with intelligent algorithms.

### **Resum**

Aquest projecte consisteix en el desenvolupament d'una Aplicació Android, utilitzant Java com a llenguatge de programació i Android Studio com a eina de desenvolupament. L'aplicació està dirigida a pacients de Parkinson, on han de dur a terme una petita activitat diària a base de tocs a la pantalla del telèfon. Les dades recollides poden ser usades per a l'avaluació del pacient per part del metge, que pot rebre correus electrònics amb els registres de l'activitat. Amb aquest projecte es deixa una base per a la captura i possible anàlisi de dades amb algoritmes intel·ligents.

### **Resumen**

Este proyecto consiste en el desarrollo de una aplicación Android, utilizando Java como lenguaje de programación i Android Studio como herramienta de desarrollo. La aplicación está dirigida a pacientes de Parkinson, en la que tienen que realitzar una pequeña actividad diaria a base de toques en la pantalla del teléfono. Los datos recogidos pueden ser utilizados por la avaluación del paciente por parte del médico, que puede recibir correos electrónicos con los registros de actividad. Con este proyecto se deja una base para la captación de datos y posible análisis de estos con algoritmos inteligentes.

# Índex

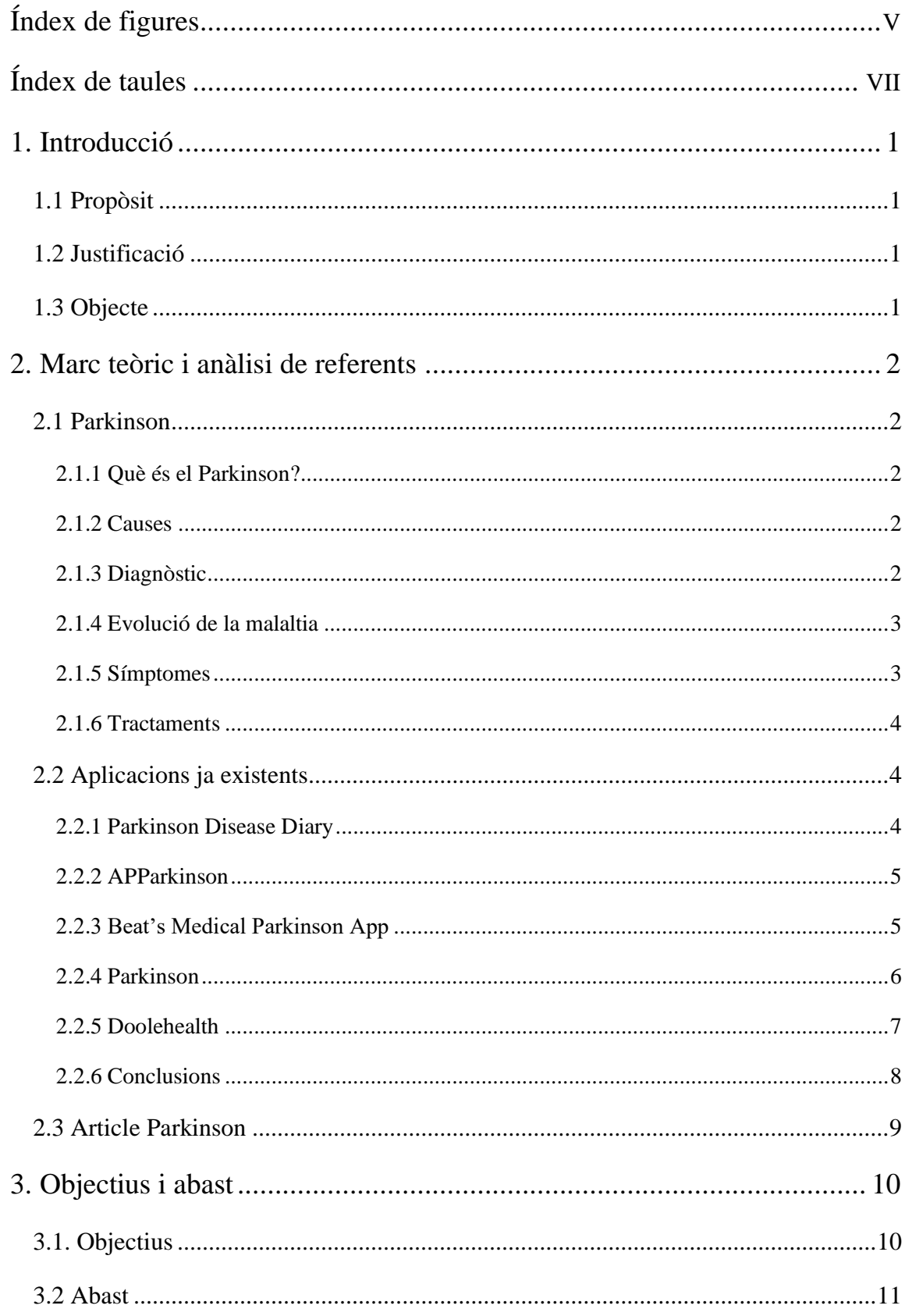

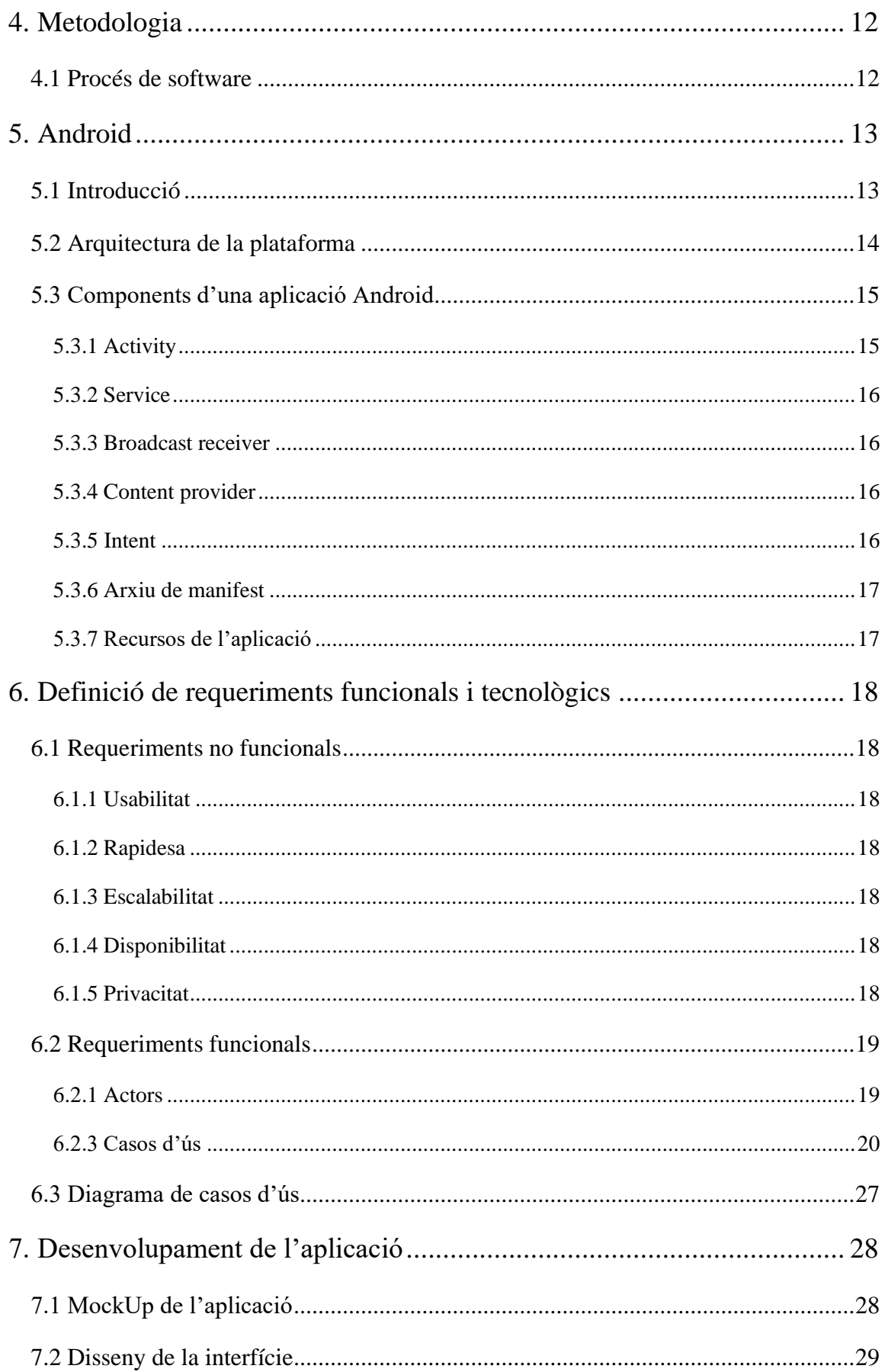

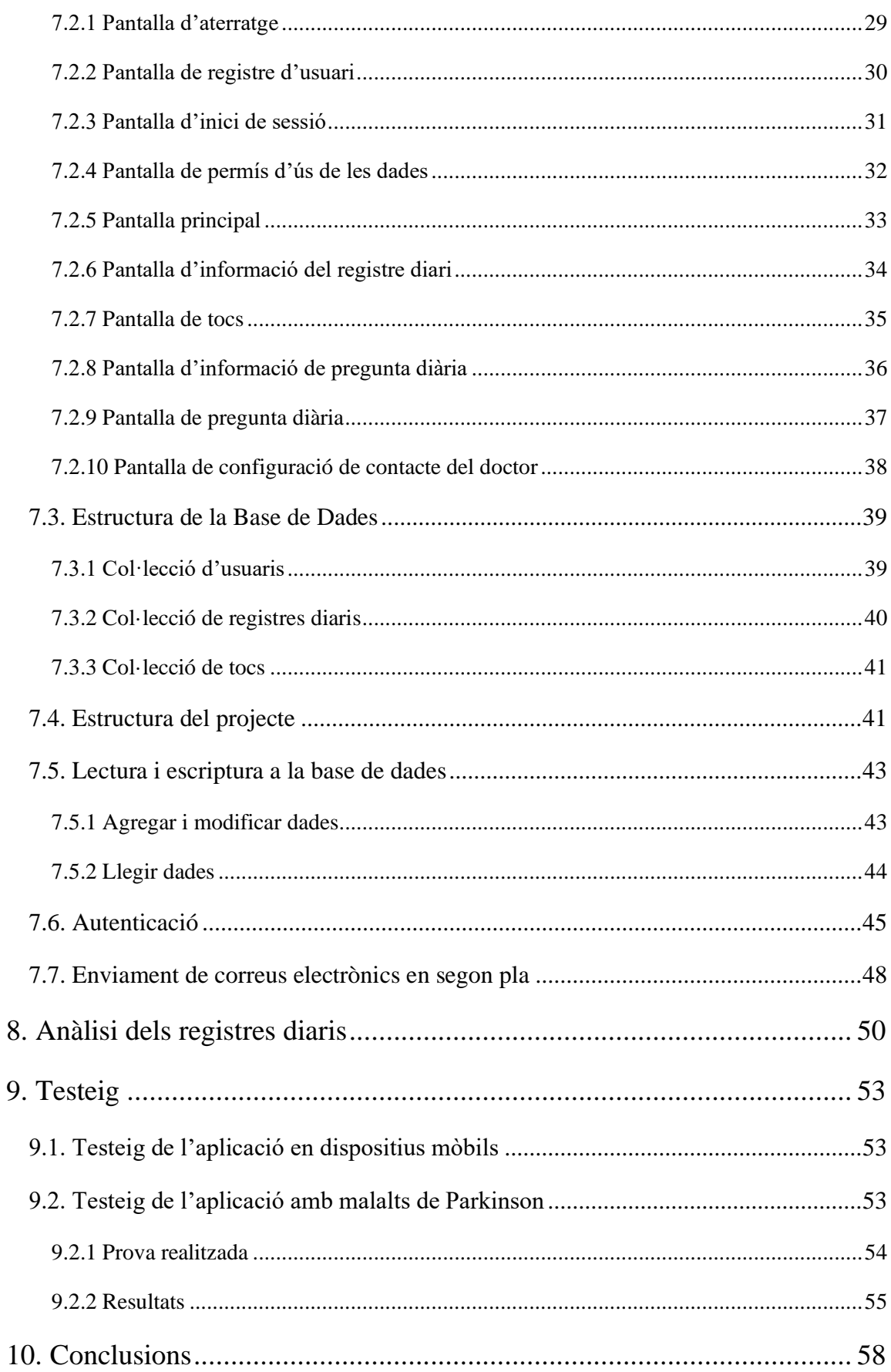

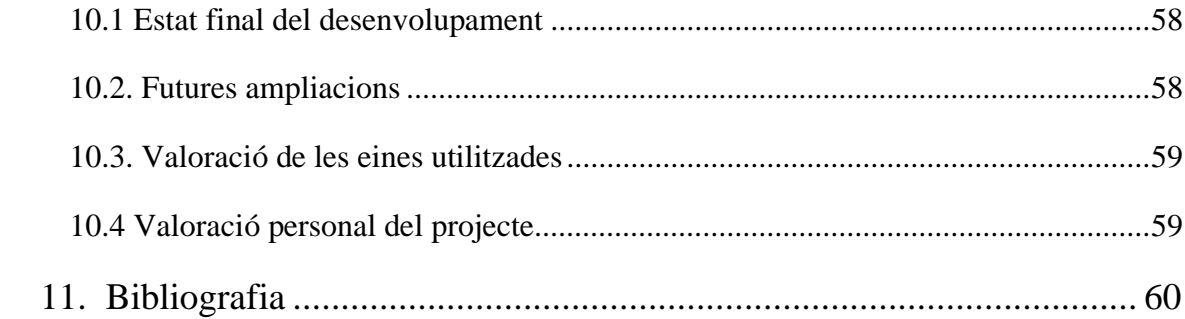

# <span id="page-10-0"></span>**Índex de figures**

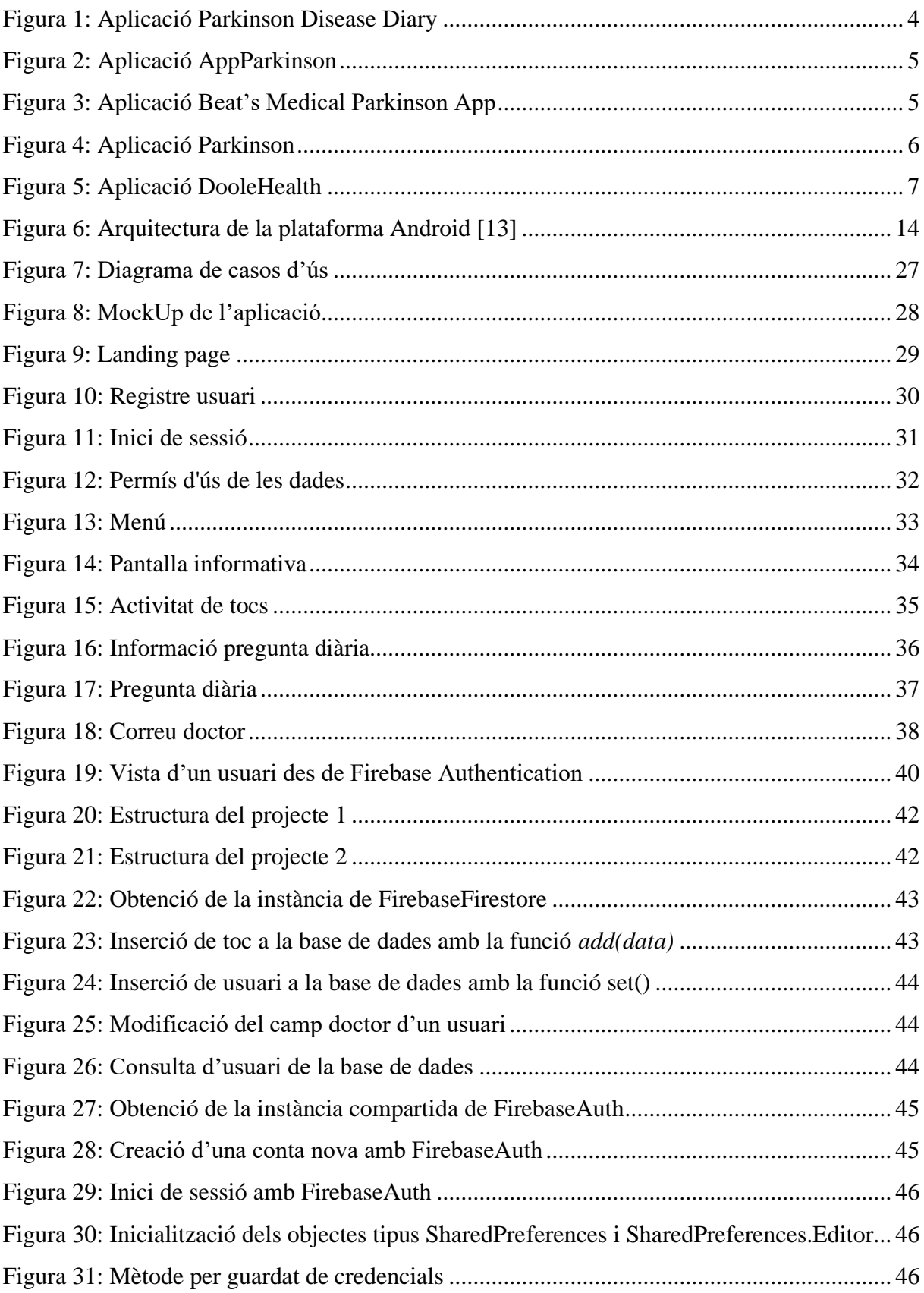

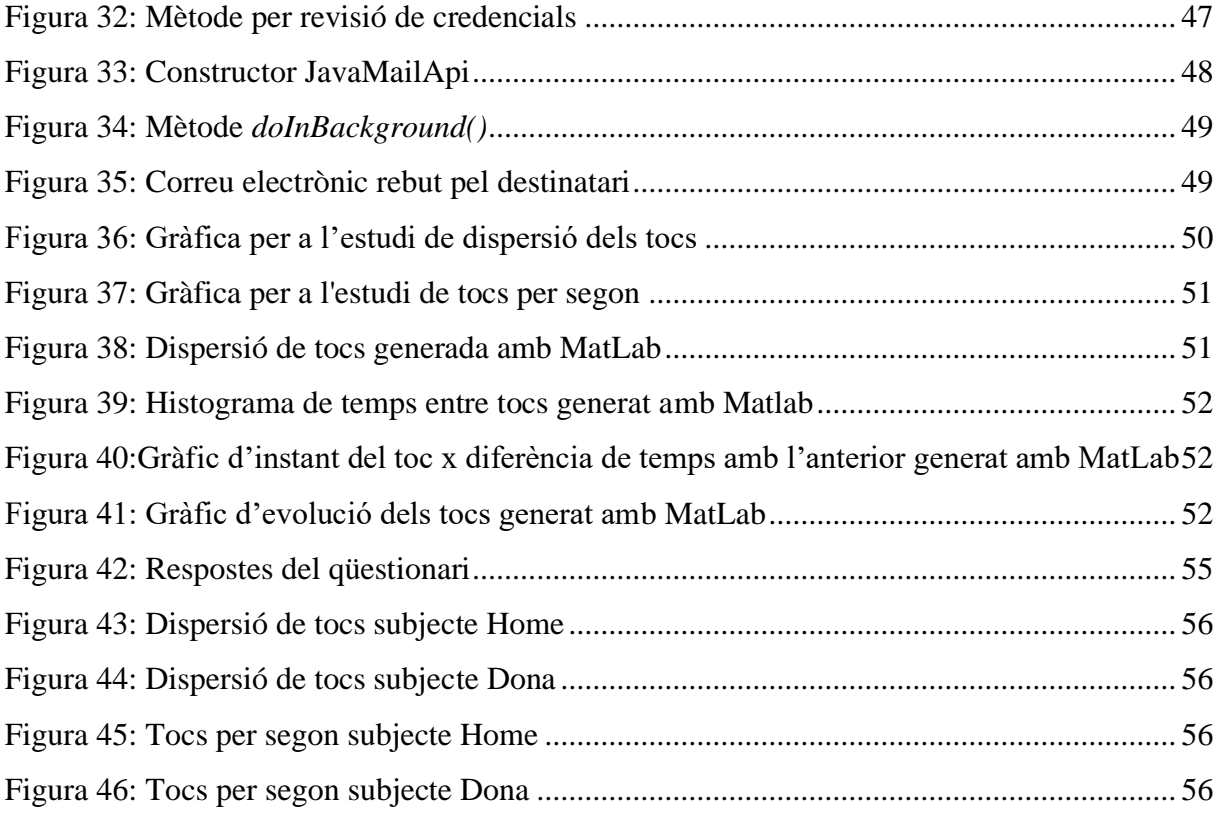

# <span id="page-12-0"></span>Índex de taules

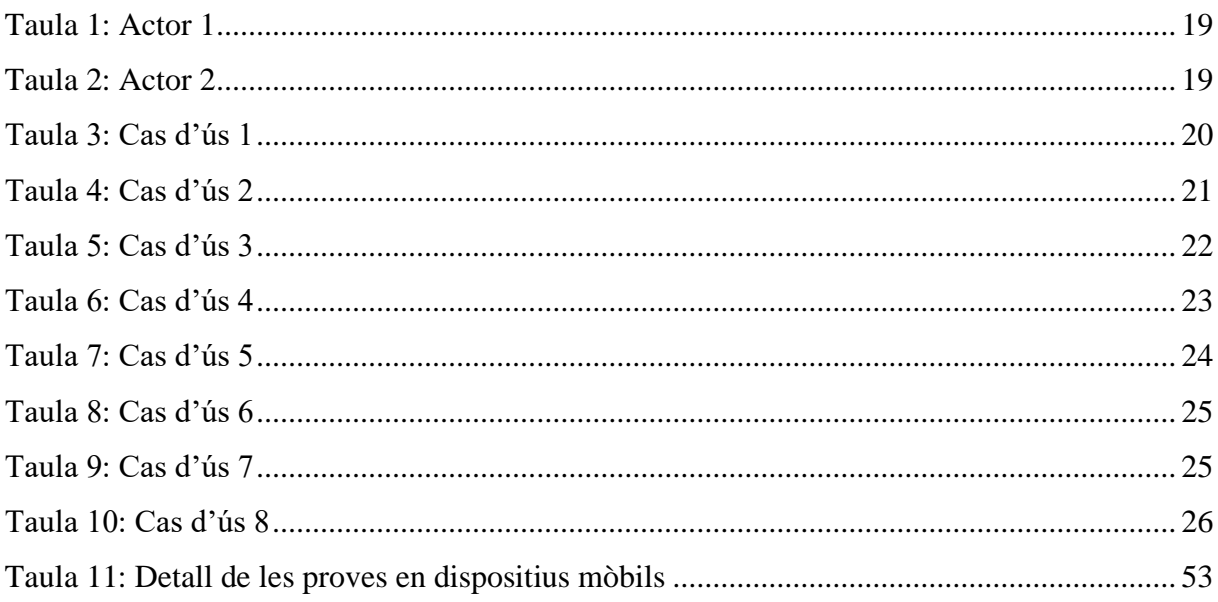

# **Glossari de termes**

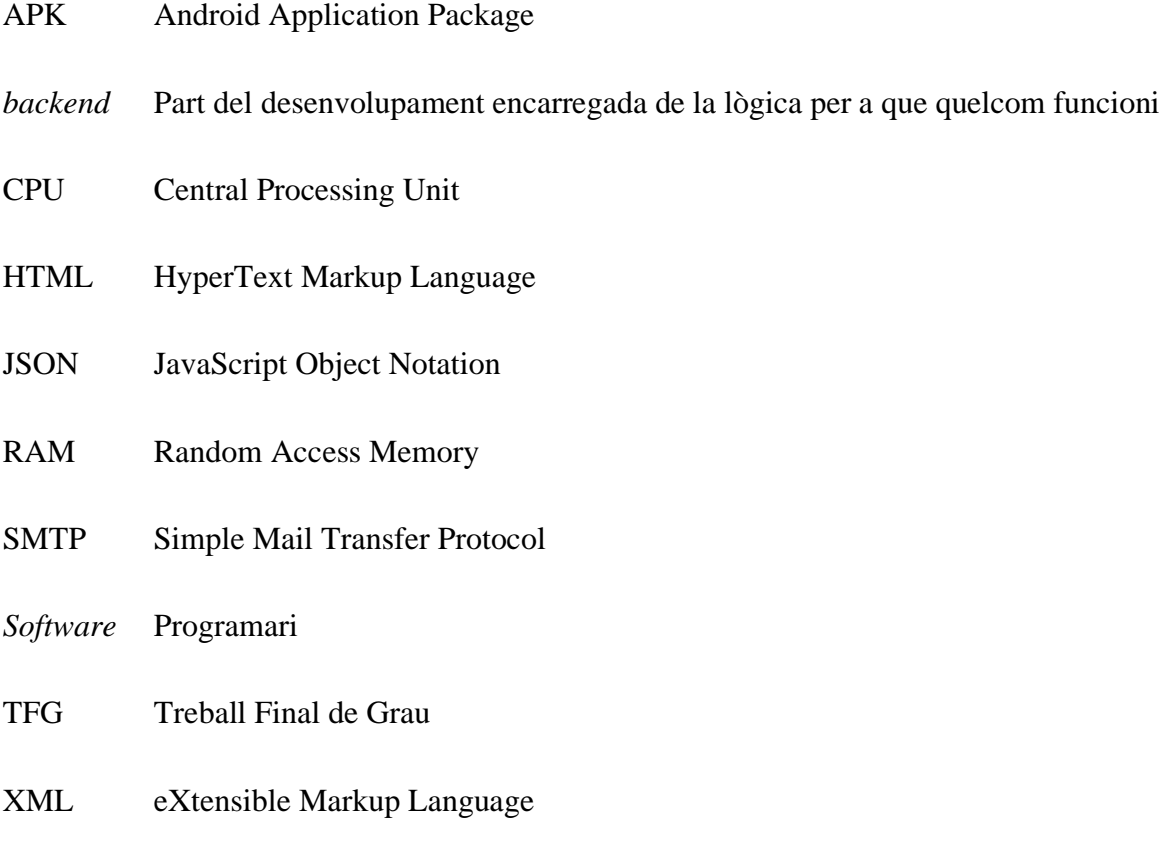

# <span id="page-14-0"></span>**1. Introducció**

## <span id="page-14-1"></span>**1.1 Propòsit**

Crear una aplicació mòbil Android que registri els diaris del pacient en la Base de Dades i en el repositori compartit amb el metge.

L'aplicació creada és totalment útil i les dades recollides poden ser utilitzades per a un posterior estudi de l'estat del pacient en cada registre diari.

### <span id="page-14-2"></span>**1.2 Justificació**

La recollida de dades de pacients de Parkinson actualment es realitza en la consulta del metge.

Aquesta aplicació connecta els pacients de Parkinson amb el seus metges sense la necessitat d'acudir a la consulta, ja que proporciona als professionals un abast de dades més elevat i ràpidament accessibles sobre l'estat del pacient. Aquestes dades poden ser presses des de qualsevol lloc on es trobi el pacient i sense la intervenció de cap professional.

A més a més proporciona a l'usuari un moment de reflexió i autoanàlisis diari sobre l'estat de la seva malaltia.

## <span id="page-14-3"></span>**1.3 Objecte**

Un cop finalitzat el projecte es té com a objecte una aplicació compatible amb dispositius Android.

# <span id="page-15-0"></span>**2. Marc teòric i anàlisi de referents**

### <span id="page-15-1"></span>**2.1 Parkinson**

#### <span id="page-15-2"></span>**2.1.1 Què és el Parkinson?**

La malaltia de Parkinson és un trastorn neurodegeneratiu que afecta el sistema nerviós de manera crònica i progressiva. Aquesta es caracteritza per la pèrdua de neurones de substància negra que provoquen la falta de dopamina en l'organisme, una substància que transmet la informació necessària perquè realitzem els moviments motors amb total normalitat. Per tant, la falta de dopamina fa que hi hagi una alteració en el control del moviment, provocant així els símptomes típics d'aquesta malaltia: el tremolor en l'estat de repòs i la rigidesa.

### <span id="page-15-3"></span>**2.1.2 Causes**

Tot i no haver-hi una certesa de quina és la causa de la malaltia es considera que podria haverhi una combinació de tres factors:

- L'edat: el més comú és que la malaltia s'iniciï entre els 50 i 60 anys de vida.
- Els factors genètics: s'estima que entre un 15 i un 25% de persones que pateixen la malaltia compten amb algun parent que també l'ha tinguda.
- Factors mediambientals: com el consum d'aigua de pou o haver estat exposat a pesticides i herbicides.

#### <span id="page-15-4"></span>**2.1.3 Diagnòstic**

El diagnòstic es realitza a partir de l'historial clínic i l'exploració neurològica de la persona. Els símptomes inclouen la lentitud del moviment i com a mínim un dels tres següents: tremolor en repòs, rigidesa muscular i inestabilitat postural.

### <span id="page-16-0"></span>**2.1.4 Evolució de la malaltia**

La malaltia de Parkinson té un curs progressiu i consta de cinc estadis diferents. Dins del diagnòstic recent trobem l'estadi I, que consta d'una afectació unilateral, i l'estadi II, afectació bilateral sense alteració en l'equilibri. En l'afectació moderada trobem l'estadi III, en la que ja es troba alteració en l'equilibri, i l'estadi IV, on augmenta el grau de dependència. Per últim, en l'estadi V que consta d'afectació severa i alta dependència.

### <span id="page-16-1"></span>**2.1.5 Símptomes**

La malaltia de Parkinson presenta una sèrie de símptomes que són classificats en motors i no motors.

Símptomes motors:

- Principals: tremolor en repòs, rigidesa, bradicinèsia i inestabilitat postural.
- Altres: hiponímia, disàrtria i sialorrea i dificultats respiratòries.

Símptomes no motors:

- Neuropsiquiàtrics: Trastorns afectius, alteracions cognitives, al·lucinacions i deliris, demència, trastorn de control d'impulsos.
- Del somni: somnolència diürna, somnis vívids, insomni, son fragmentat i síndrome de cames inquietes.
- Autonòmics: hipotensió ortostàtica, sudoració excessiva, seborrea, disfunció sexual i alteracions de micció.
- Digestius: disfàgia, nàusees i restrenyiment.
- Sensorials: dolor, parestèsies, hipòsmia, anòsmia i alteracions visuals.
- Altres: fatiga, canvis en el cos i pèrdua de pes.

### <span id="page-17-0"></span>**2.1.6 Tractaments**

Els tractaments van adaptats a les necessitats que el pacient presenta en cada moment. Consta de tractament farmacològic, centrat a restablir la dopamina del cervell; tractament quirúrgic, realitzat quan els símptomes motors no responen adequadament amb el tractament farmacològic i es tracta d'una estimulació cerebral profunda; teràpies avançades com la infusió intestinal continua de Levodopa-Carbidopa i infusió continua subcutània d'apomorfina; i els tractaments no farmacològics, com la fisioteràpia, logopèdia, teràpia ocupacional i la psicologia.

### <span id="page-17-1"></span>**2.2 Aplicacions ja existents**

#### <span id="page-17-2"></span>**2.2.1 Parkinson Disease Diary**

L'aplicació proporciona a l'usuari poder afegir recordatoris de la medicina receptada en els horaris estipulats, registre de símptomes, activitats de seguiment per a l'equip mèdic i exercicis per realitzar i motivar a l'usuari. També ofereix l'opció de seguiment dels àpats i les hores de son .

<span id="page-17-3"></span>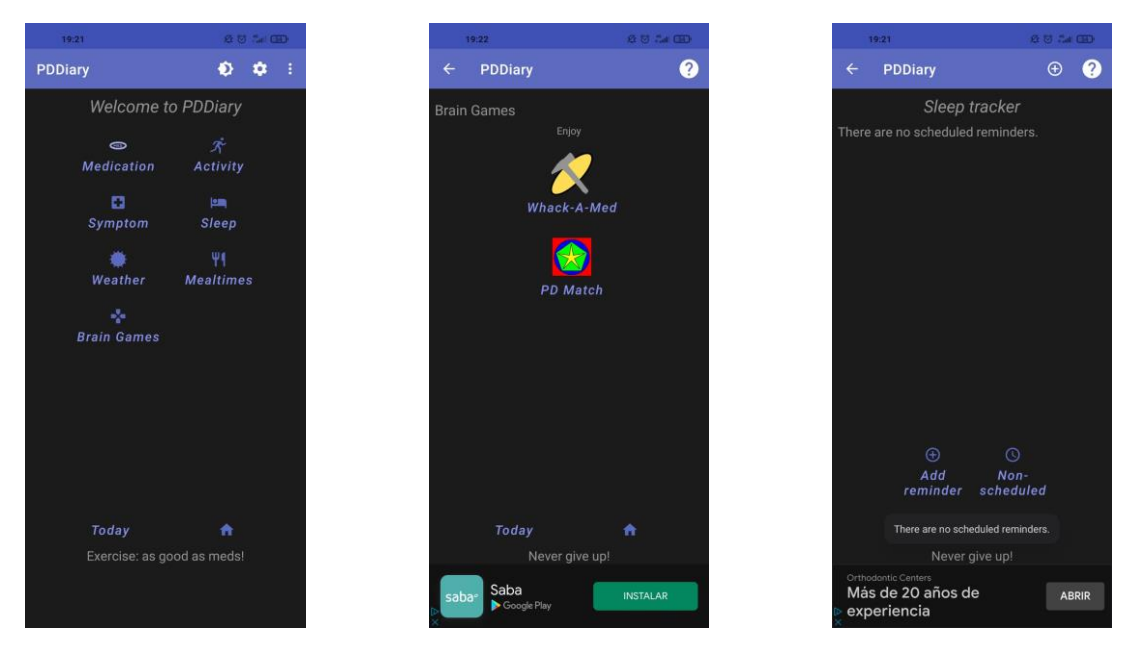

Figura 1: Aplicació Parkinson Disease Diary

### <span id="page-18-0"></span>**2.2.2 APParkinson**

APParkinson permet a l'usuari establir alertes tant diaris com setmanals o mensuals de medicació, apuntar els símptomes amb descripció i evolució, guardar dades que poden ser d'interès per la consulta, recordatoris de consultes i accés a exercicis recomanats.

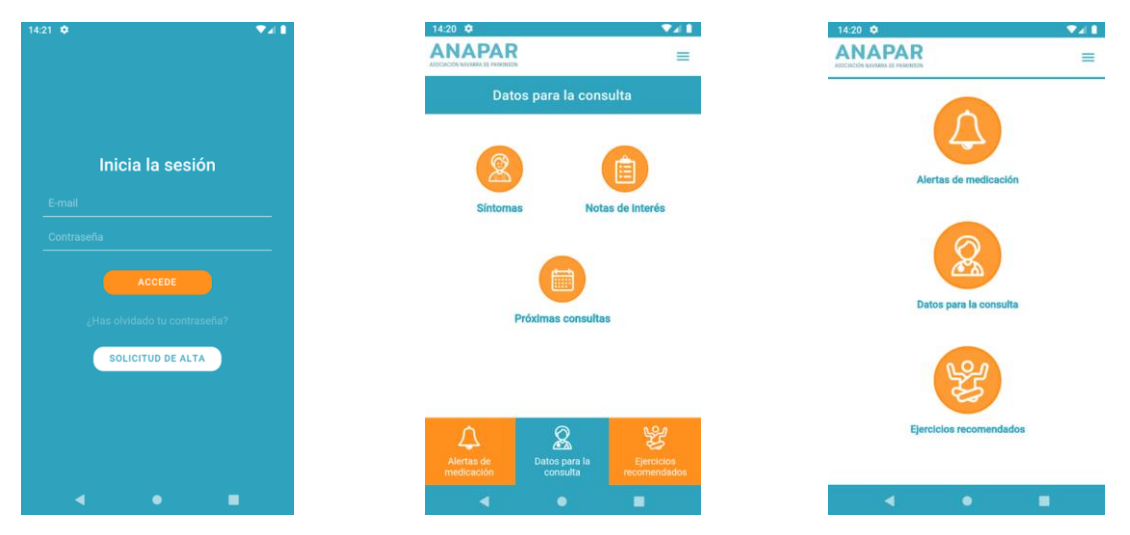

Figura 2: Aplicació AppParkinson

### <span id="page-18-2"></span><span id="page-18-1"></span>**2.2.3 Beat's Medical Parkinson App**

Aquesta aplicació es centra en oferir exercicis de teràpia de discurs i de destresa del moviment i un seguiment dels passejos diaris.

<span id="page-18-3"></span>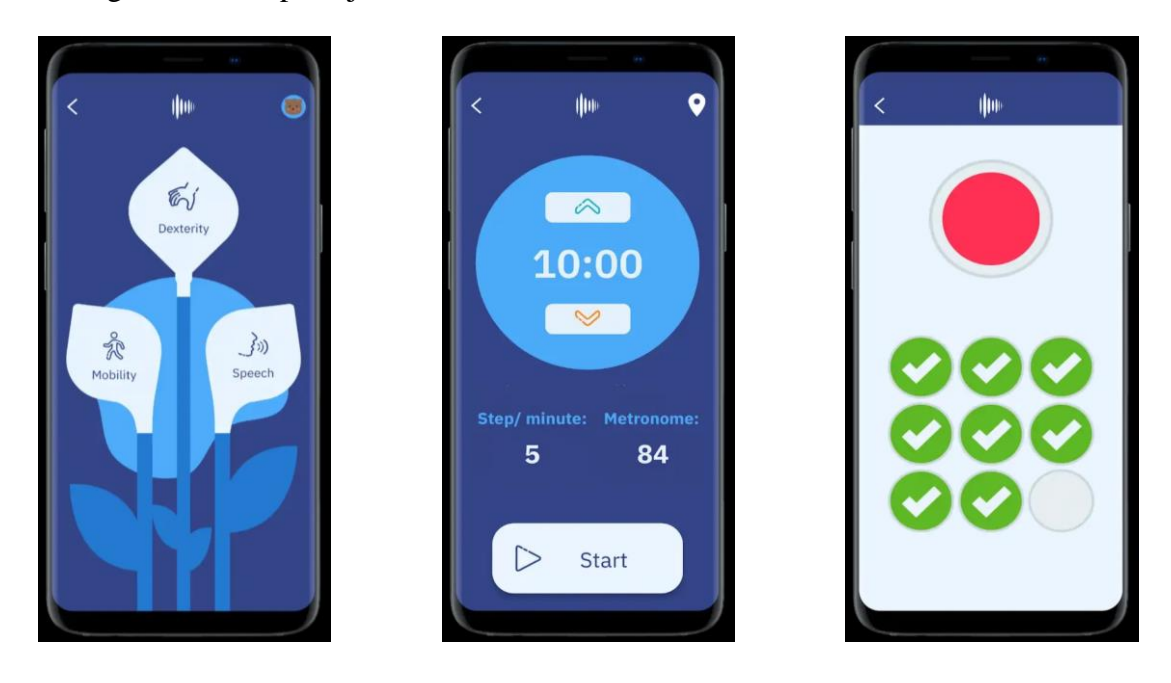

Figura 3: Aplicació Beat's Medical Parkinson App

### <span id="page-19-0"></span>**2.2.4 Parkinson**

L'aplicació permet registrar l'estat de l'usuari i amb aquests realitzar un informe amb els dies seleccionats, la configuració d'alarmes per les medicines, creació de receptes mèdiques (no oficials) i afegir un número de telèfon de contacte proper per tal de realitzar trucades d'emergència.

<span id="page-19-1"></span>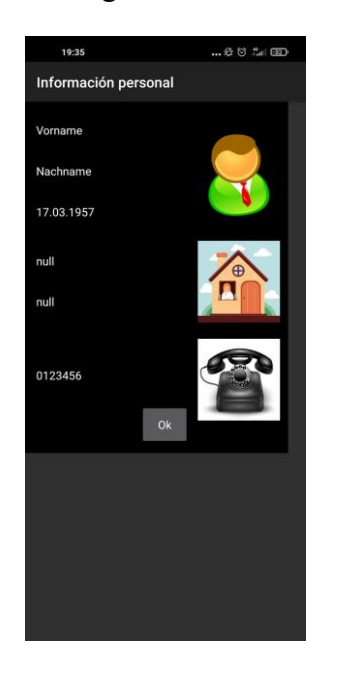

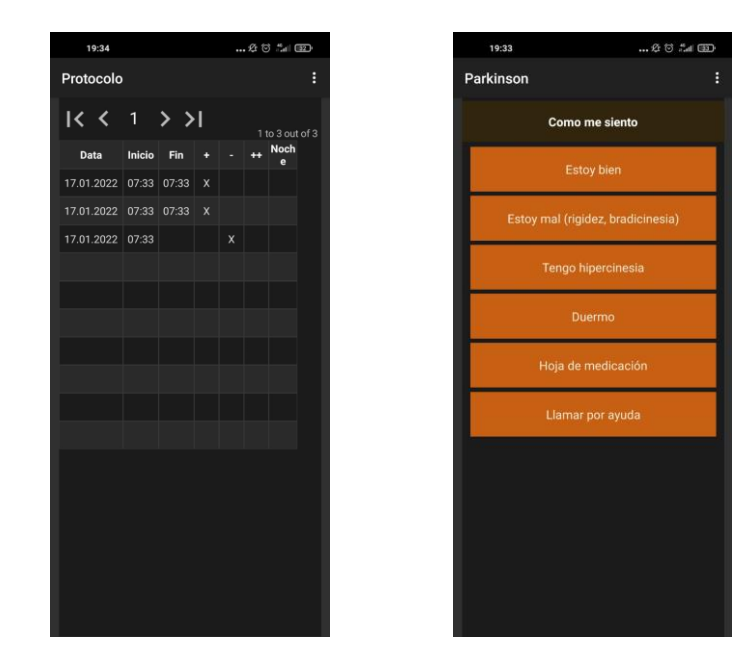

Figura 4: Aplicació Parkinson

### <span id="page-20-0"></span>**2.2.5 Doolehealth**

Doole és una plataforma de telemedicina que reforça la comunicació entre els pacients i els professionals de la salut. Optimitza els recursos de termes de temps, costos i distància oferint formularis de seguiment, publicació de documents, etc.

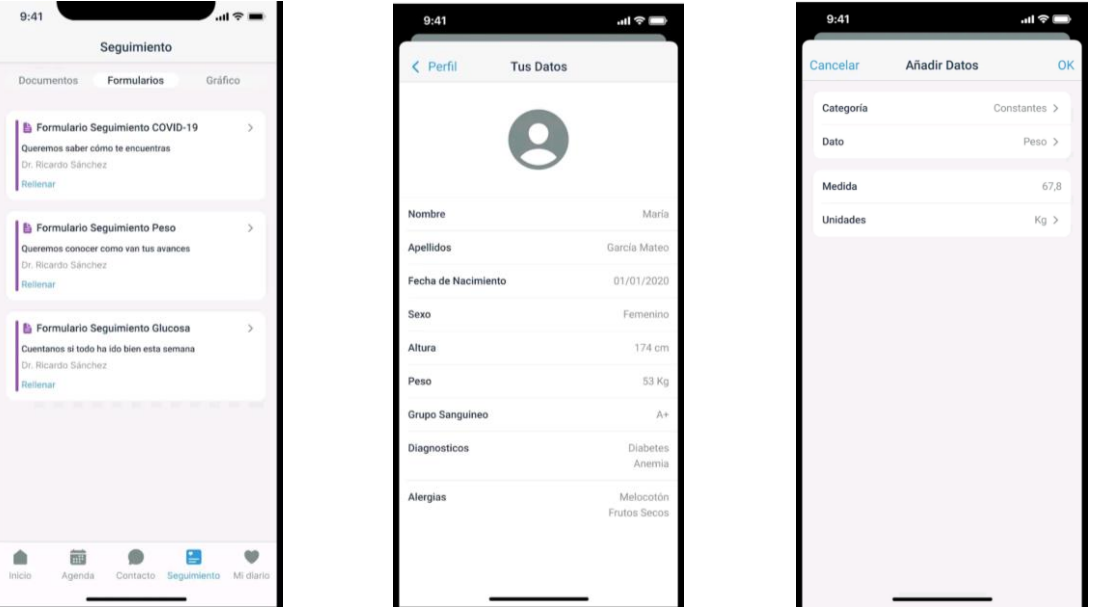

Figura 5: Aplicació DooleHealth

<span id="page-20-1"></span>Aquesta plataforma està desenvolupada per Doole health, una empresa amb oficina al Parc d'empreses del TecnoCampus i amb la que s'han tingut un seguit de reunions per tal de col·laborar en la realització d'aquest TFG.

En aquestes reunions s'ha parlat de fer el desenvolupament sobre la seva plataforma, com a una funcionalitat més que oferiria l'aplicació. Una aplicació desenvolupada amb el *framework* Ionic.

La decisió final ha sigut no col·laborar amb aquesta empresa. Això dona garantia de que l'objecte final del treball és el previst sempre i quan la gestió del temps pròpia sigui la correcte, i no és fruit de la col·laboració i de la dependència de codi d'una altre entitat.

### <span id="page-21-0"></span>**2.2.6 Conclusions**

Al contrari del que es pretén en aquest projecte les aplicacions analitzades no consten d'una alta usabilitat per a pacients de Parkinson, per la qual cosa l'ús de l'aplicació per part dels usuaris pot ser difícil o amb la necessitat de comptar amb el suport d'un altre individu. D'altra banda tampoc es proporciona el contacte directe amb el professional de salut – excepte a l'Aplicació *Parkinson Disease Diary*.

Tot i això, tots compten amb el recull de dades necessari per ensenyar a la consulta del metge, i a més a més tenen adaptació al llenguatge utilitzat en el dispositiu o el triat a la configuració de la plataforma.

### <span id="page-22-0"></span>**2.3 Article Parkinson**

En l'article *Interacción con pantalla táctil de smartphone en pacientes con temblor esencial y sujetos sanos*[23] descriuen un estudi realitzat amb l'objectiu d'avaluar si la realització de diverses tasques amb les pantalles tàctils difereix entre grups i descriu factors d'aquesta interacció.

A l'estudi s'han administrat telèfons intel·ligents a trenta-un pacients amb tremolor essencial (TE) i 40 subjectes sota control aparellats per edat i sexe. Les proves realitzades van ser les següents:

- 1. Colpeix bàsic: que tractava de que els pacients pressionessin un cercle de 15 mm de diàmetre que apareixia aleatòriament a la pantalla.
- 2. Colpeix seqüencial: en la que els pacients havien de pressionar la tecla d'un teclat virtual que correspongués als números que apareguessin per pantalla.
- 3. Doble colpeix: els participants havien d'apagar una alarma amb dos cops a la pantalla en un cercle de 15 mm de diàmetre.
- 4. Tasca de desbloqueig/arrossegament: els participants havien d'apagar una alarma arrossegant un cercle de 15 mm de diàmetre fins a un objectiu.

Com a resultat d'aquestes proves a l'estudi obtenen que a una major edat, menor ús de telèfons intel·ligents i més intensitat en el tremolor resulten en una realització més lenta de les tasques. Per tant, tots aquests aspectes que afecten la interacció amb el mòbil intel·ligent s'han de tenir en compte a l'hora de dissenyar xarxes d'atenció al pacient basades en pantalles tàctils, incloent-hi en aquest grup l'aplicació mòbil que es pretén aconseguir d'aquest treball.

# <span id="page-23-0"></span>**3. Objectius i abast**

# <span id="page-23-1"></span>**3.1. Objectius**

La creació de l'aplicació està centrada en dos objectius, els quals es basen en l'obtenció d'un registre diari del pacient.

**OBJ - 01 :** Registre del diari

- **Què?** Proporcionar al metge un registre del diari del pacient més ampli i objectiu.
- **Qui?** El metge
- **On?** A la consulta del metge / centre mèdic
- **Com?** El metge tindrà els registres diaris afegits en un repositori del que serà coneixedor o bé els rebrà per correu electrònic.
- **Quan?** Cada cop que un pacient seu realitza el registre.
- **Perquè?** Per tal de que el metge rebi més informació dels pacients que tracta, d'una manera més accessible i per a un futur estudi d'aquestes dades.

**OBJ - 02 :** Exercici diari del malalt

- **Què?** Proporcionar al pacient un exercici diari on reflexionar sobre l'estat de la malaltia.
- **Qui?** El pacient.
- **On?** A l'APP mòbil, des de la localització en la que estigui el pacient.
- **Com?** Realitzant el registre diari a l'aplicació amb els exercicis que apareixen.
- **Quan?** Diàriament o en el període indicat pel metge.
- **Perquè?** Per tal de que el pacient tingui un moment per reflexionar sobre l'estat en el que es troba de la malaltia i que quedi registrat amb accessibilitat per al metge.

## <span id="page-24-0"></span>**3.2 Abast**

El desenvolupament de l'aplicació es durà a terme amb Android Studio en Java i les llibreries Android integrades per l'eina Gradle. El repositori principal de l'aplicació, així com el de versions, serà Github. La base de dades de l'aplicació serà la Firestore Database de Firebase, que també proporciona funcionalitats pròpies del *backend*, com l'autenticació.

La interfície de l'aplicació haurà de ser altament usable per pacients de Parkinson, i s'adaptaran tota mena d'interaccions per a que siguin el més senzilles i predictibles possibles.

# <span id="page-25-0"></span>**4. Metodologia**

### <span id="page-25-1"></span>**4.1 Procés de software**

Per la realització del projecte se seguirà el Procés Unificat de desenvolupament de *software*. Aquest procés consta de quatre fases anomenades Inici, Elaboració, Construcció i Transició.

Per tal de dur a terme la construcció de l'aplicació se seguiran les quatre etapes del procés.

- **Etapa inicial:** la definició de l'abast del projecte.
- **Etapa d'elaboració:** es planifica el projecte, s'especifiquen els casos d'ús i es comença a construir l'arquitectura.
- **Etapa de construcció:** en la que s'implementa el sistema.
- **Etapa de transició:** es posa en funcionament el sistema.

Les tasques de cada etapa aniran lligades amb les entregues programades del projecte. En l'etapa inicial i d'elaboració trobarem les tasques de l'avantprojecte. En l'etapa de construcció es durà a terme el disseny i construcció de la base de dades i la implementació dels casos d'ús en el codi, així com la verificació de l'aplicació. L'etapa de transició estarà marcada per l'entrega de la memòria del TFG, i per això trobarem les tasques de redacció i revisió de la memòria.

Cada iteració se centra en un període de temps d'una setmana. És a dir, cada setmana s'assignen noves tasques a realitzar. En cas de no haver acabat les tasques de la setmana anterior, primer es finalitzaran aquelles. La construcció de les tasques es farà a mesura que el projecte avanci, ja que de les tasques principals en sorgeixen sempre varies secundaries.

# <span id="page-26-0"></span>**5. Android**

Per tal d'entendre el context en el que es treballarà el projecte, cal fer una breu descripció del sistema operatiu Android i l'entorn de desenvolupament Android Studio.

### <span id="page-26-1"></span>**5.1 Introducció**

Android és el nom que se li dona al sistema operatiu empleat en alguns telèfons mòbils intel·ligents. L'objectiu d'aquest projecte és desenvolupar una aplicació compatible amb aquests dispositius, i la realització de l'aplicació es du a terme amb Android Studio.

Android Studio és un entorn de desenvolupament per a la plataforma Android, que permet crear noves aplicacions. Ofereix les eines necessàries tant per generar la lògica de l'aplicació com la interfície de l'usuari. A més a més permet la integració amb control de versions (Per exemple Github), emuladors i molts més.

# <span id="page-27-0"></span>**5.2 Arquitectura de la plataforma**

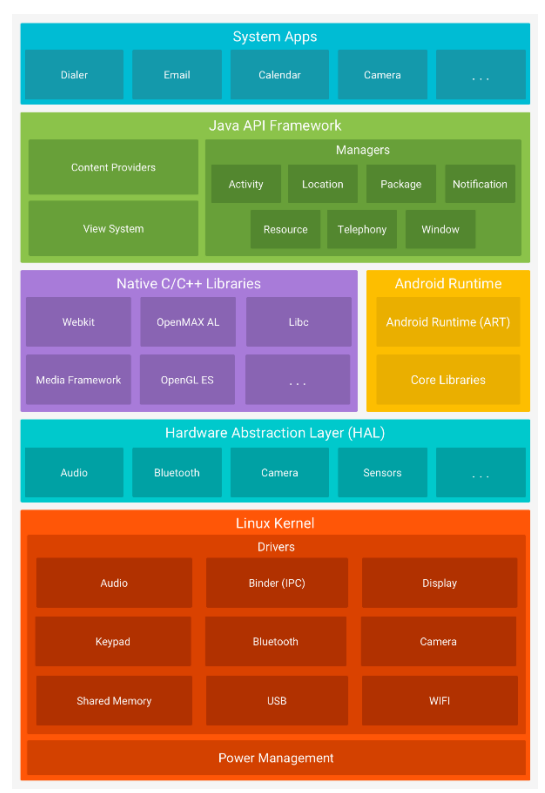

La plataforma d'Android esta composada pels següents components:

Figura 6: Arquitectura de la plataforma Android [13]

<span id="page-27-1"></span>Començant per l'inferior de la imatge, la base de la plataforma és *kernel* de Linux, el *kernel* és el nucli d'un sistema operatiu, és a dir, la interfície entre el programari i el equip. Això permet al sistema operatiu Android utilitzar funcions de seguretat claus i alhora que els fabricants de dispositiu desenvolupin controladors de maquinari per a un *kernel* conegut.

La capa d'abstracció de Hardware (HAL) és el que treballa per sobre del *kernel*, i la seva funció és la traducció del que aquest demana al sistema. Això permet que tot i que el hardware canviï, es poden continuar fent servir les mateixes instruccions.

El temps d'execució d'Android (*Runtime Android* en la figura 6) conté la màquina virtual Davik, que permet que cada aplicació executi el seu propi procés amb la seva pròpia instància de la màquina, i un conjunt de llibreries centrals que permeten als desenvolupadors escriure en llenguatge Java.

També hi ha un conjunt de llibreries, basades en codi natiu C/C++, que inclouen la base de dades SQLite, llibreries responsables de la seguretat a internet (SSL), per reproducció i gravació d'àudio i vídeo, etc.

A continuació es troba el *"framework"* d'Aplicacions, que representa el conjunt d'eines de desenvolupament de qualsevol Aplicació. Tot tipus d'Aplicació desenvolupada en Android conté el mateix conjunt d'API i el mateix *"framework"*, representat per:

- Sistema de vista, utilitzat per compilar la interfície gràfica de l'aplicació.
- Administrador de recursos, que dona accés a recursos de codi.
- Administrador de notificacions, que permet que totes les aplicacions mostrin alertes personalitzades en la barra d'estats del telèfon mòbil.
- Administrador d'activitat, encarregat d'administrar el cicle de vida de les aplicacions i de proporcionar una pila de retrocés de navegació comú.
- Proveïdors de contingut, que permet que les aplicacions puguin accedir a dades d'altres aplicacions.

Per últim s'inclouen un conjunt d'aplicacions centrals que proporcionen capacitats claus pels que els desenvolupadors poden accedir des de la aplicació que estan desenvolupant. Aquest conjunt inclouen el correu electrònic, missatgeria SMS, calendari i contactes entre molts d'altres.

### <span id="page-28-0"></span>**5.3 Components d'una aplicació Android**

Es consta d'una sèrie d'elements que són imprescindibles a l'hora de desenvolupar aplicacions en Android. Són els següents:

#### <span id="page-28-1"></span>**5.3.1 Activity**

Una activitat representa una pantalla individual de la interfície d'usuari. Cada activitat és independent a la resta, pel que qualsevol activitat pot iniciar una altre.

#### <span id="page-29-0"></span>**5.3.2 Service**

Un *servei* és un component que s'executa en segon pla per realitzar operacions tant d'execució prolongada o per realitzar tasques de processos remots. Per exemple, la reproducció de música en segon pla mentre l'usuari es troba en una altre aplicació.

#### <span id="page-29-1"></span>**5.3.3 Broadcast receiver**

Un *broadcast receiver* (receptor d'emissions) és l'encarregat de que el sistema entregui esdeveniments a l'aplicació fora del flux habitual de l'usuari. Això permet que l'aplicació respongui als anuncis d'emissions de tot el sistema. Aquesta entrega d'emissions pot ser feta fins i tot a aplicacions que no s'estiguin executant. Un exemple seria la comunicació d'un esdeveniment proper destinat a l'usuari, aquest es comunica entre aplicacions sense la necessitat de que l'aplicació emissora es segueixi executant.

Un receptor d'emissions s'implementa com objecte de la subclasse *BroadcastReceiver*, i el receptor s'entrega com un objecte *Intent*.

#### <span id="page-29-2"></span>**5.3.4 Content provider**

Un *content provider* (proveïdor de contingut) gestiona l'accés a un repositori central de dades. Està destinat principalment a ser utilitzat per altres aplicacions, és a dir, proporciona una manera de compartir dades amb altres aplicacions.

#### <span id="page-29-3"></span>**5.3.5 Intent**

Dels quatre components vists, tres (activitat, servei i receptor d'emissions) s'activen mitjançant un *intent*. Aquests vinculen components entre si durant el temps d'execució.

Per les activitats i els serveis, l*'intent* defineix l'acció que es realitzarà, per exemple la transmissió d'una sol·licitud. Pels receptor d'emissions defineix l'anunci que s'emet, per exemple una emissió de que el nivell de bateria del dispositiu és baix.

#### <span id="page-30-0"></span>**5.3.6 Arxiu de manifest**

L'arxiu de manifest, amb nom *AndroidManifest.xml* és l'arrel de la font del projecte. Aquest descriu informació essencial de l'aplicació per a les eines de creació d'Android, el sistema operatiu i Google Play. L'arxiu és generat automàticament per l'entorn de desenvolupament d'Android Studio, incloent-hi els elements bàsics que aquest ha de tenir. La resta d'elements, com els permisos o components de l'aplicació, es van afegint a mesura que es va compilant l'aplicació.

#### <span id="page-30-1"></span>**5.3.7 Recursos de l'aplicació**

Els recursos de l'aplicació són els arxius addicionals i el contingut estàtic que utilitza el codi. Es troben sota la carpeta anomenada *res* i aquests arxius poden ser imatges, cadenes de text, colors, estils, etc.

# <span id="page-31-0"></span>**6. Definició de requeriments funcionals i tecnològics**

# <span id="page-31-1"></span>**6.1 Requeriments no funcionals**

El projecte tracta de desenvolupar una aplicació en la que la majoria de telèfons Android tinguin permesa la descàrrega, pel que la versió mínima d'Android serà la 4.4, ja que és la versió més antiga compatible amb les funcions de *Firebase*.

### <span id="page-31-2"></span>**6.1.1 Usabilitat**

La interfície de l'usuari ha de ser altament usable, senzilla i predictiva per tal de que sigui de fàcil ús per a tota mena d'usuaris, sobretot pels pacients de Parkinson.

### <span id="page-31-3"></span>**6.1.2 Rapidesa**

La interacció amb l'aplicació i la càrrega de contingut ha de ser ràpida.

### <span id="page-31-4"></span>**6.1.3 Escalabilitat**

El sistema haurà d'estar allotjat a un servidor eficient que pugui manejar una gran concurrència de registres i d'usuaris.

### <span id="page-31-5"></span>**6.1.4 Disponibilitat**

La disponibilitat dels registres dels pacients ha d'estar disponible 24/7 per als metges.

#### <span id="page-31-6"></span>**6.1.5 Privacitat**

Les dades només seran utilitzades pels metges sempre i quan el pacient hagi afegit el contacte d'aquest i hagi donat permís per fer l'enviament de les dades.

# <span id="page-32-0"></span>**6.2 Requeriments funcionals**

# <span id="page-32-1"></span>**6.2.1 Actors**

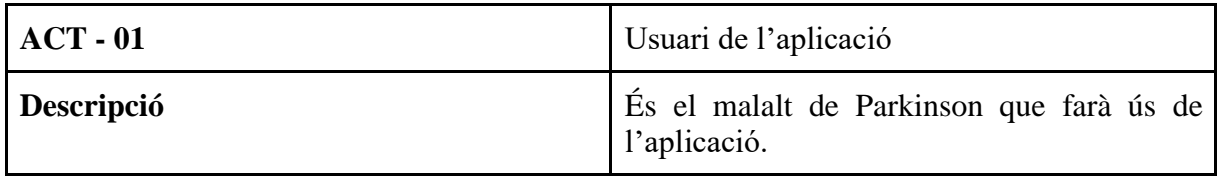

### Taula 1: Actor 1

<span id="page-32-3"></span><span id="page-32-2"></span>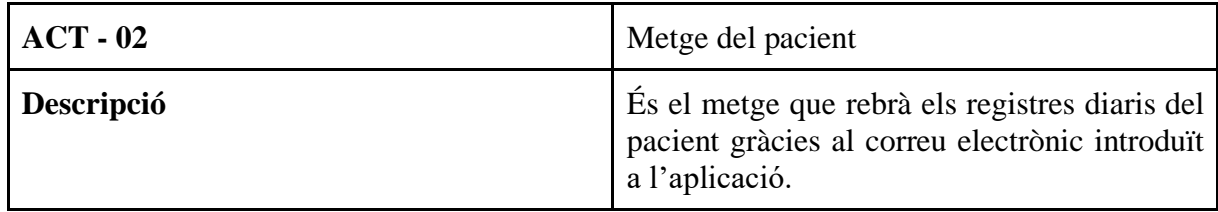

Taula 2: Actor 2

# <span id="page-33-0"></span>**6.2.3 Casos d'ús**

**Cas d'ús 1:** 

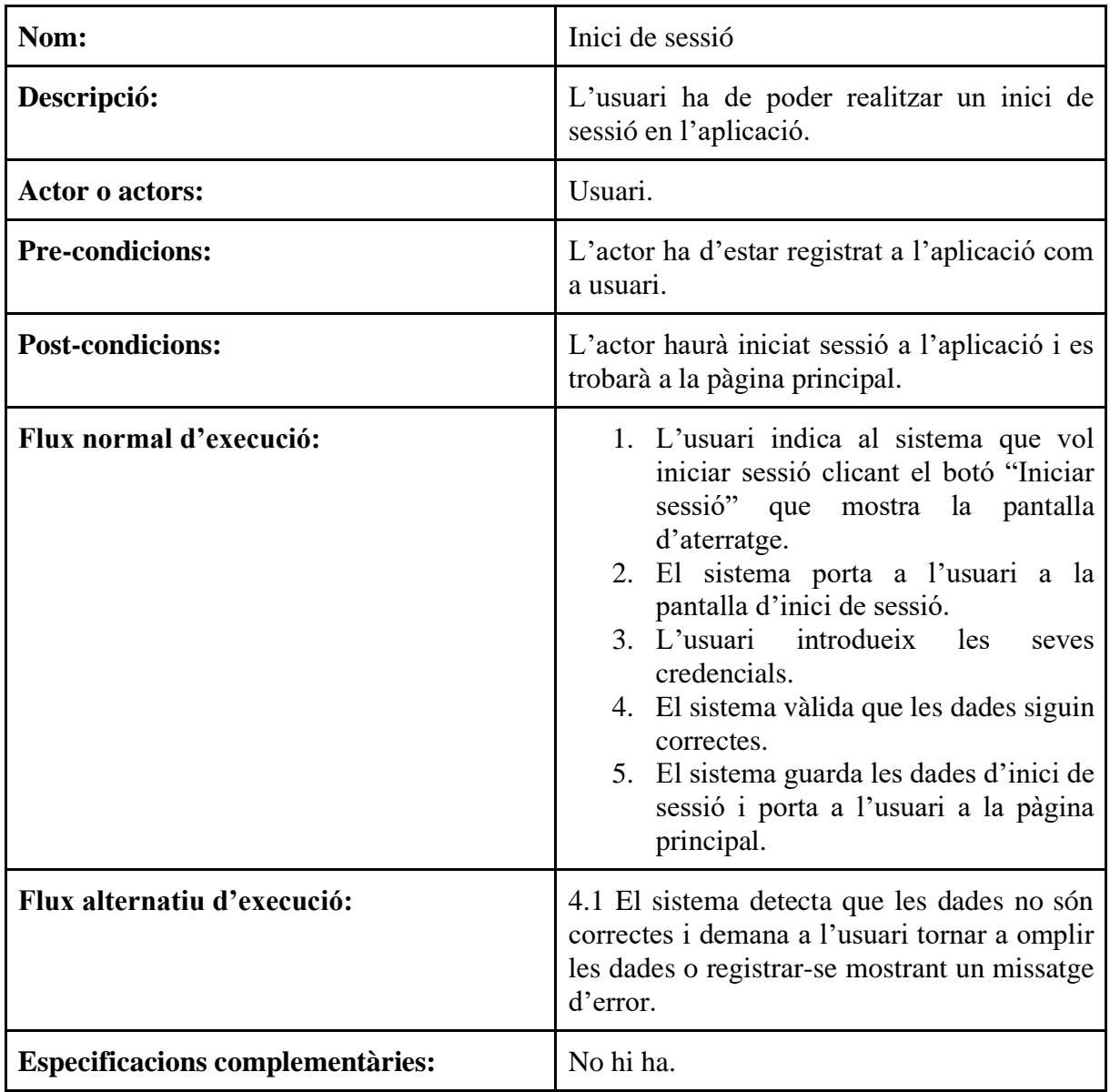

<span id="page-33-1"></span>Taula 3: Cas d'ús 1

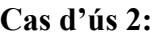

| Nom:                                    | Registre d'usuari.                                                                                                    |
|-----------------------------------------|----------------------------------------------------------------------------------------------------|
| Descripció:                             | L'usuari ha de poder registrar-se com a usuari<br>a l'aplicació.                                                                                                    |
| <b>Actor o actors:</b>                  | Usuari.                                                                                                    |
| <b>Pre-condicions:</b>                  | Cap.                                                                                                    |
| <b>Post-condicions:</b>                 | L'actor estarà registrat a l'aplicació com a<br>usuari i es trobarà a la pàgina principal.                                                                                                    |
| lux normal d'execució:                  | 1. L'usuari indica al sistema que vol<br>registrar-se clicant el botó "Registrar-<br>se" que mostra la pantalla d'aterratge.<br>2. El sistema porta a l'usuari a la<br>pantalla de registre.<br>3. L'usuari emplena les dades.<br>4. El sistema vàlida que les dades siguin<br>correctes.<br>5. El sistema registra les dades com a un<br>nou usuari, les guarda en el sistema i<br>porta a l'usuari a la següent pantalla. |
| Flux alternatiu d'execució:             | 4.1 El sistema detecta que les dades no són<br>correctes o estan sense emplenar i demana a<br>l'usuari tornar a omplir les dades mostrant un<br>missatge d'error.                                                                                                    |
| <b>Especificacions complementàries:</b> | No hi ha.                                                                                                    |

<span id="page-34-0"></span>Taula 4: Cas d'ús 2

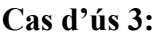

<span id="page-35-0"></span>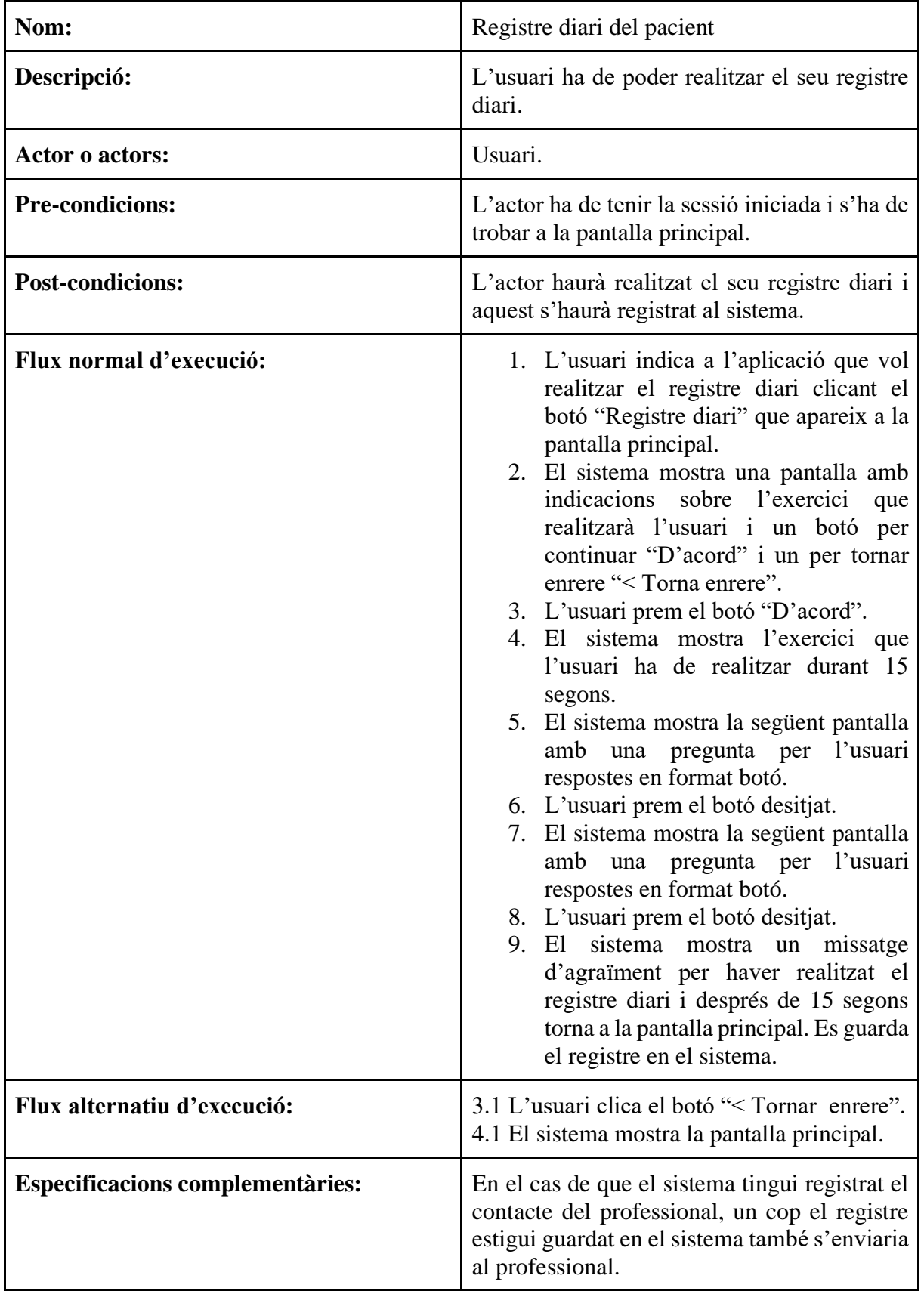
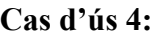

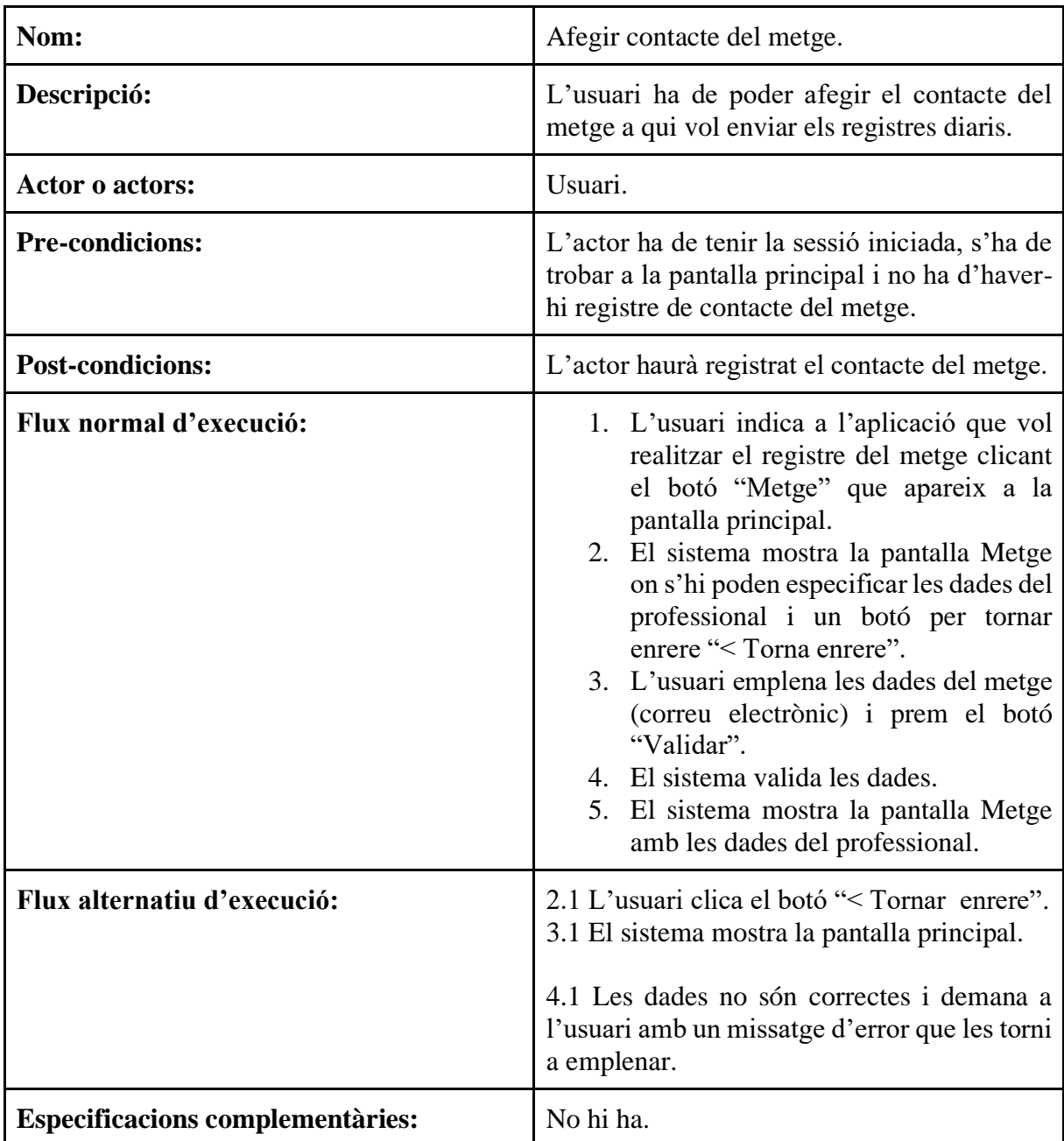

Taula 6: Cas d'ús 4

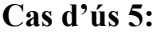

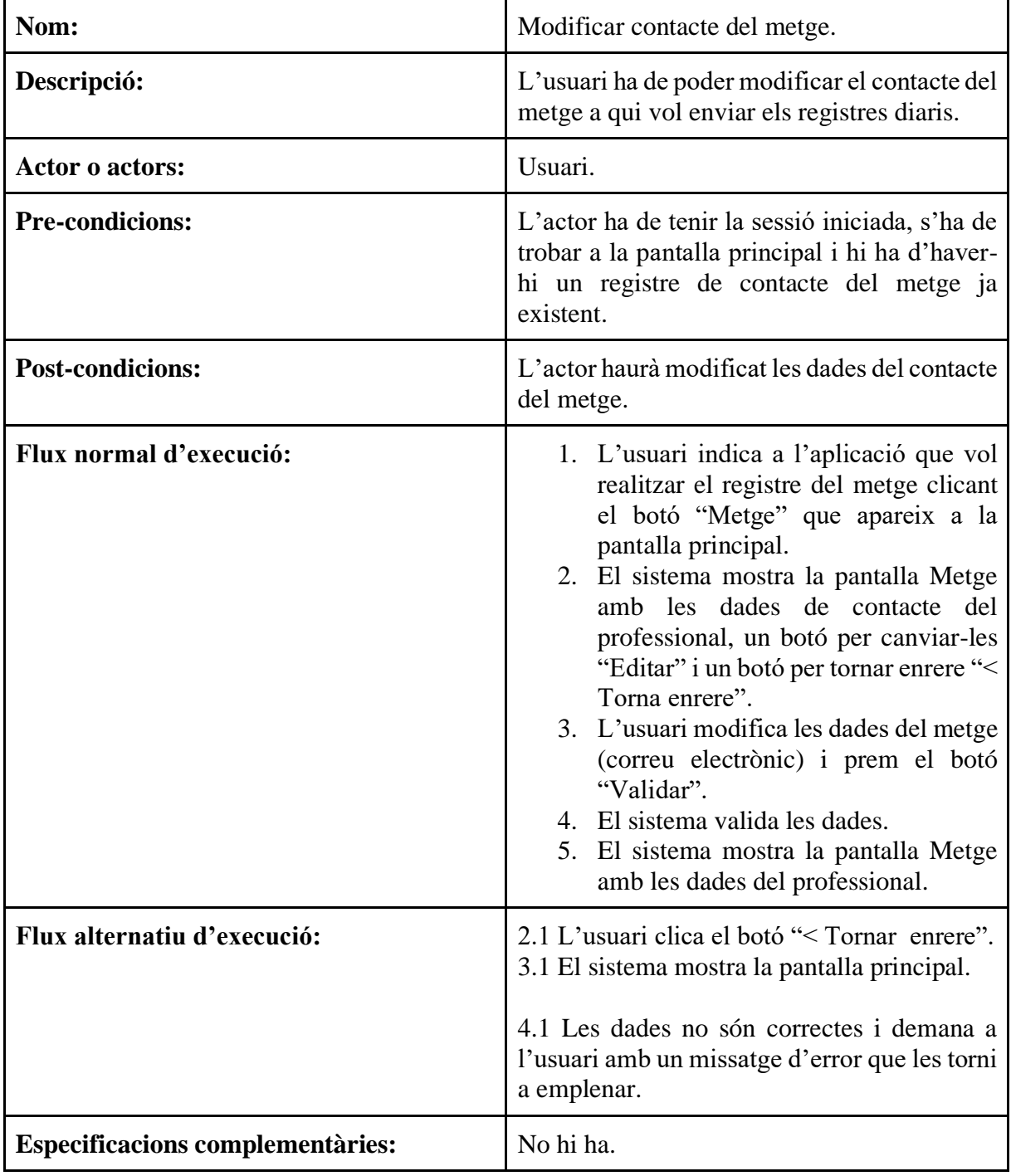

Taula 7: Cas d'ús 5

### **Cas d'ús 6:**

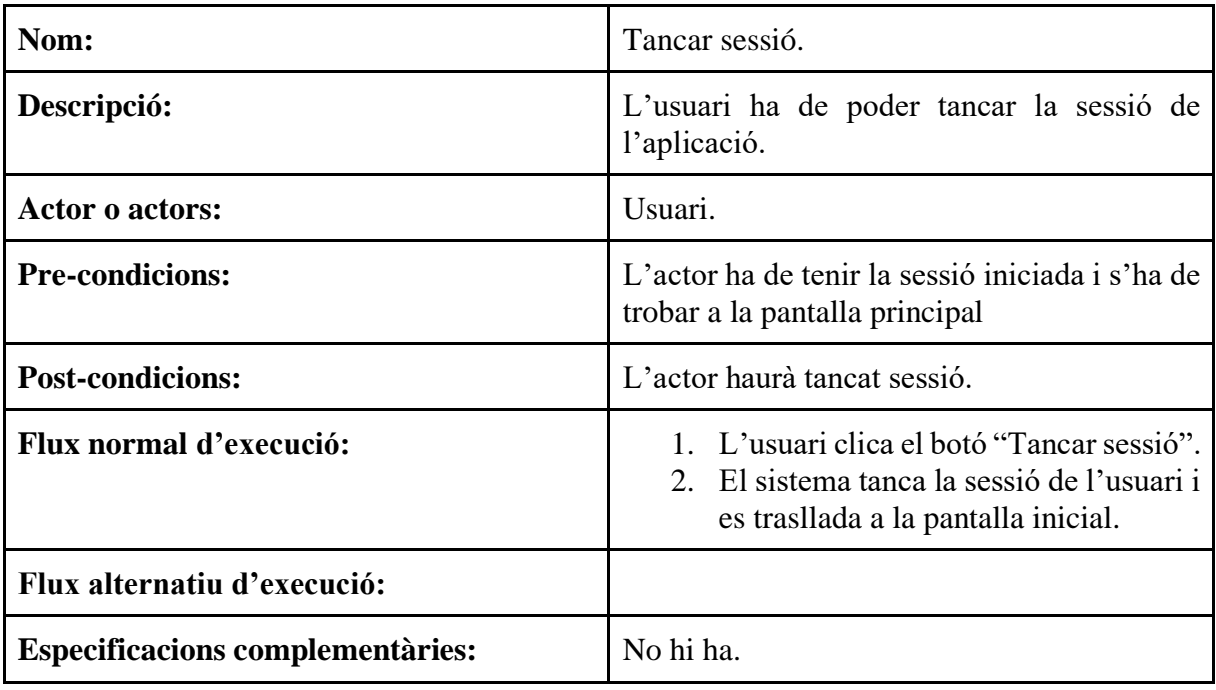

Taula 8: Cas d'ús 6

**Cas d'ús 7:** 

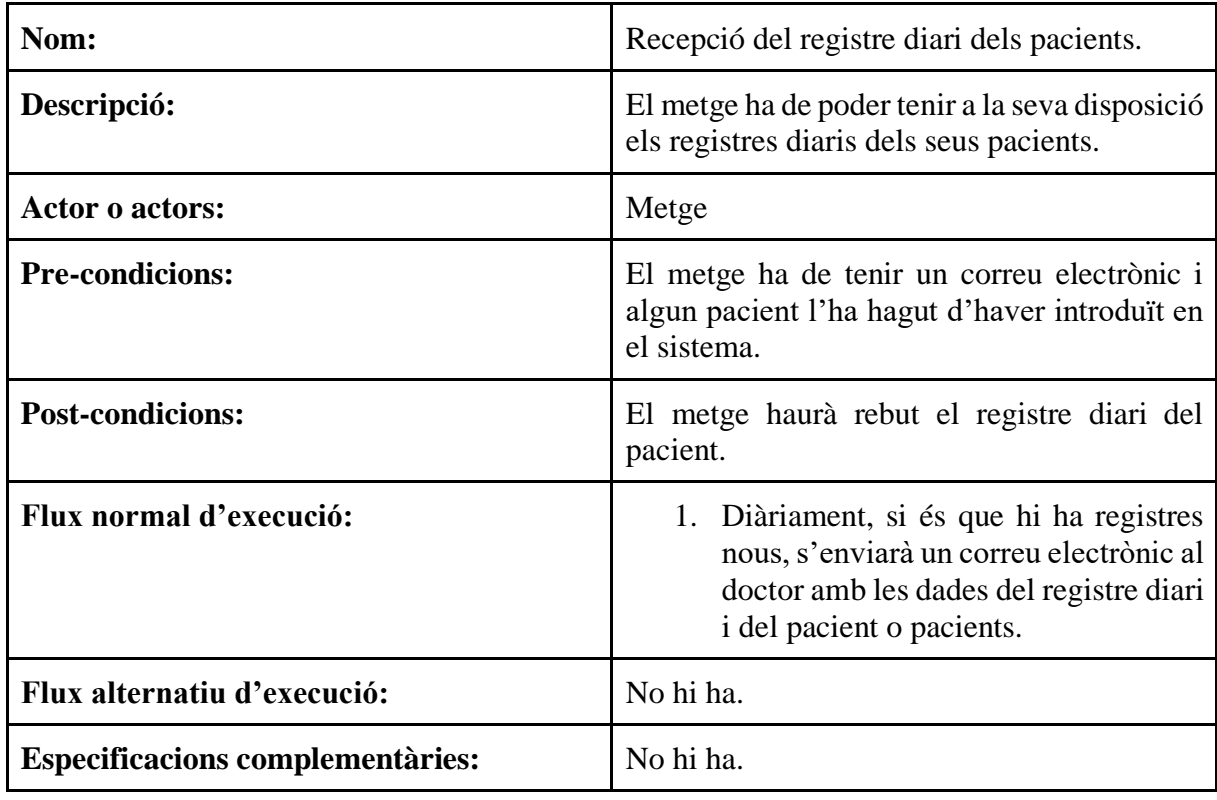

Taula 9: Cas d'ús 7

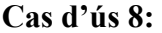

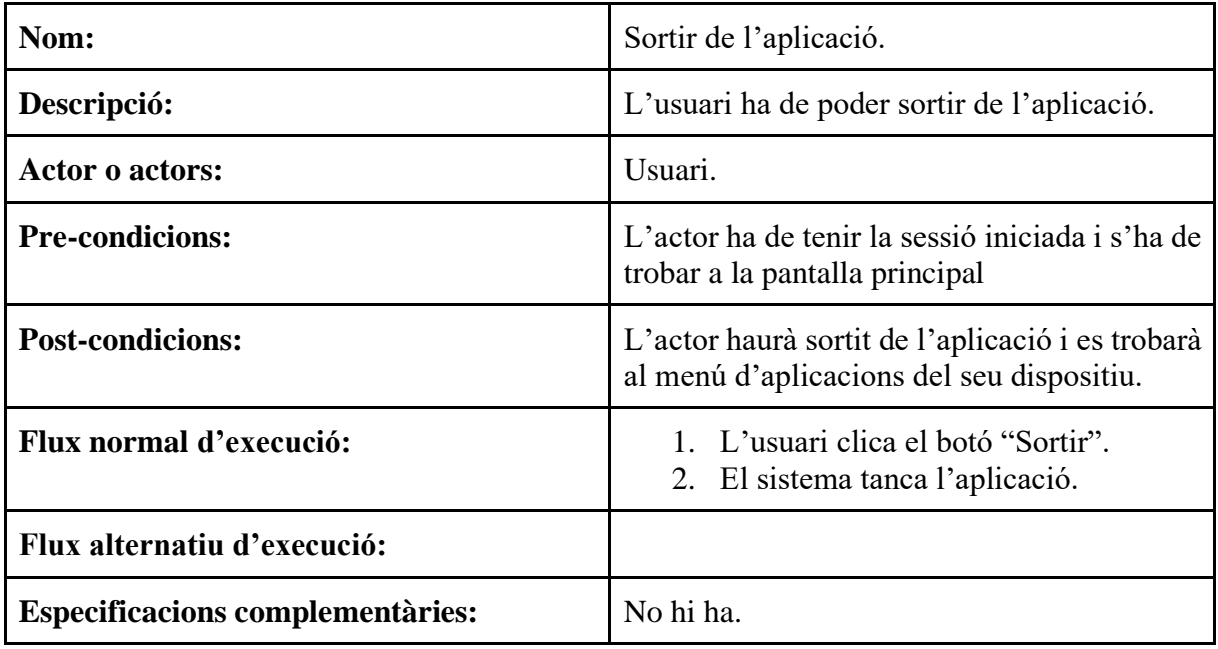

Taula 10: Cas d'ús 8

# **6.3 Diagrama de casos d'ús**

El següent diagrama de casos d'ús mostra una visió general de les accions que l'usuari pot realitzar, descrites en l'apartat anterior.

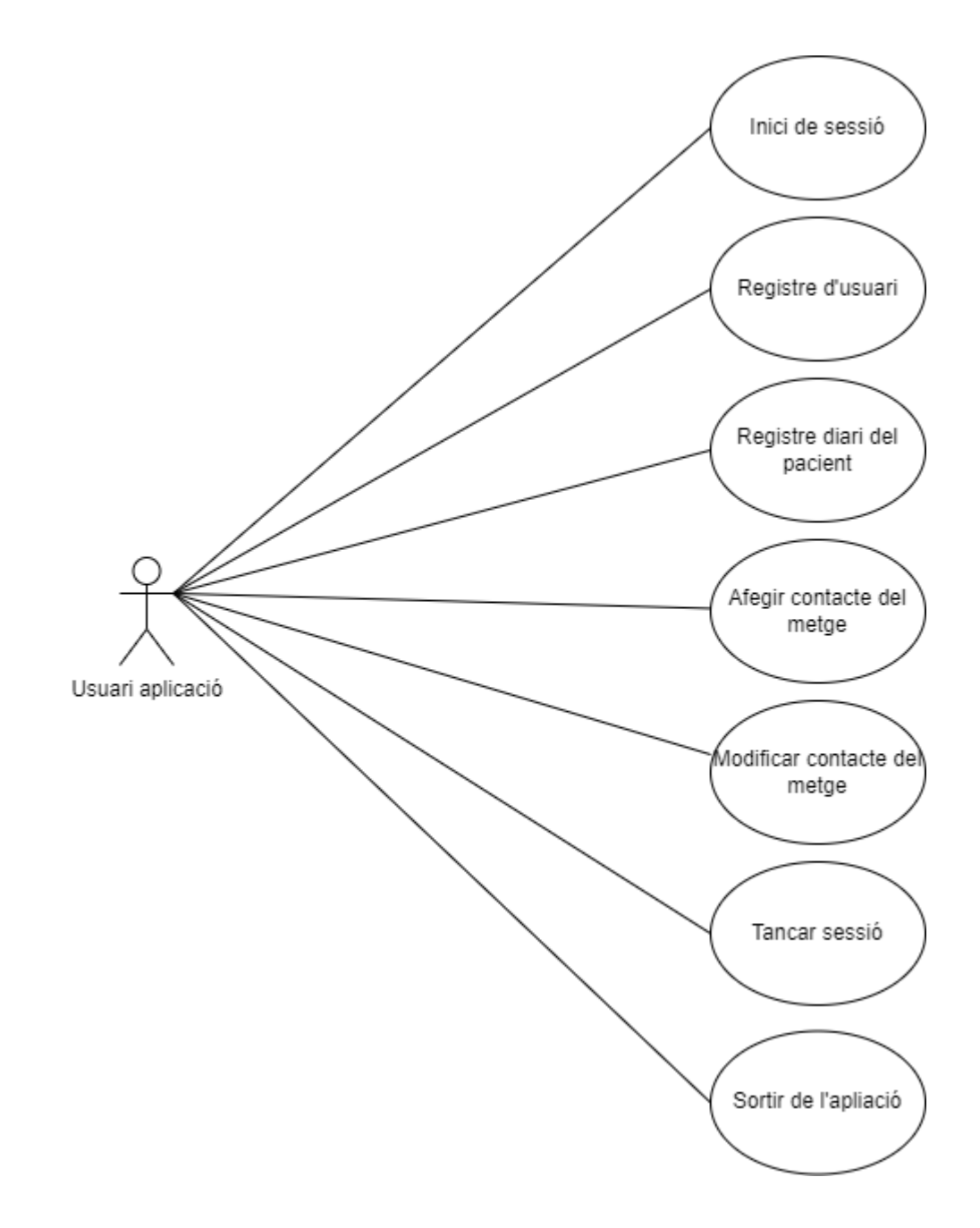

Figura 7: Diagrama de casos d'ús

# **7. Desenvolupament de l'aplicació**

# **7.1 MockUp de l'aplicació**

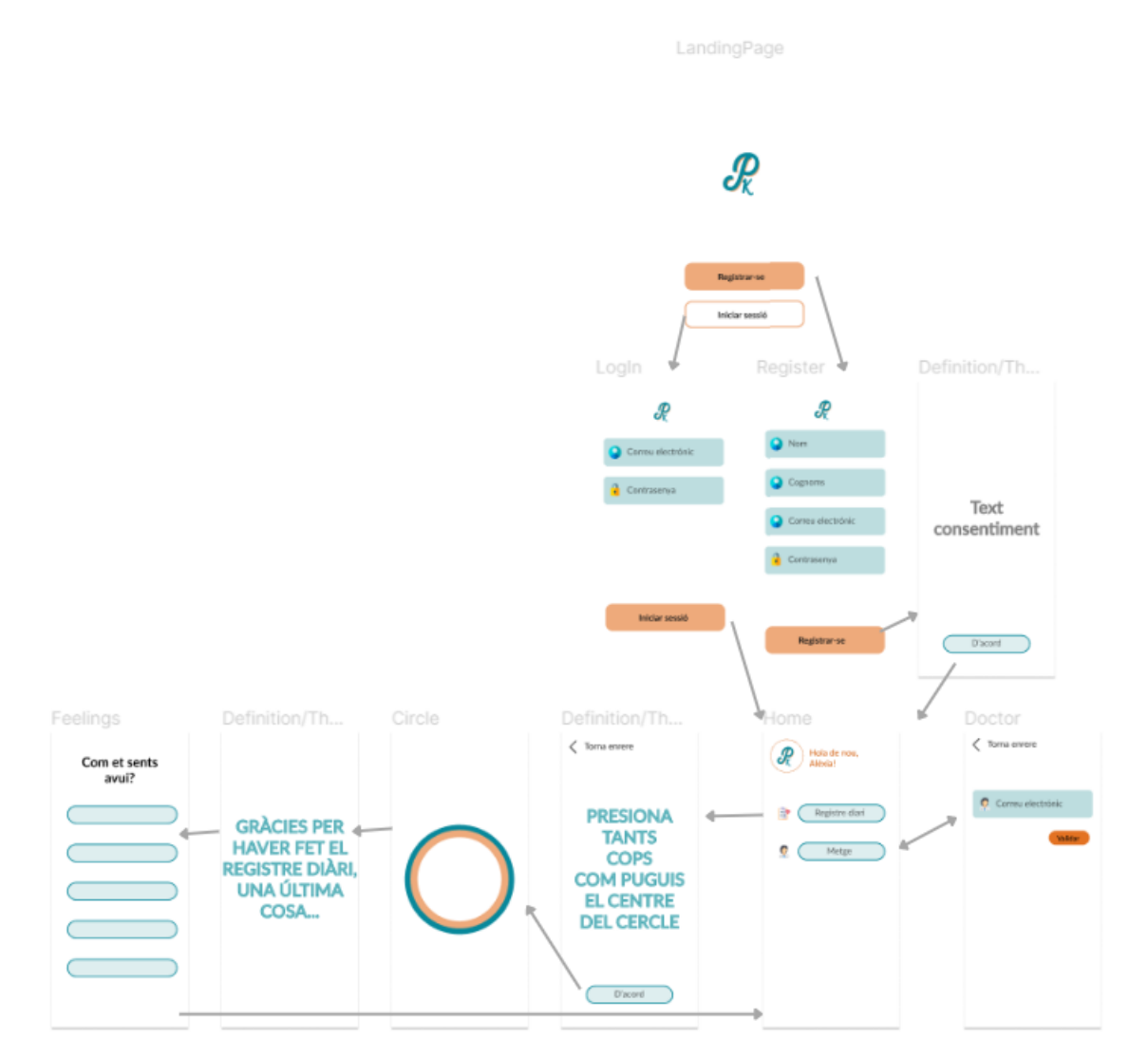

Figura 8: MockUp de l'aplicació

L'aplicació consta de vuit pantalles diferents. Aquestes permeten a l'usuari iniciar sessió o registrar-se, realitzar el registre diari, configurar el correu del metge i tancar la sessió de l'usuari, el que trasllada a aquest altre cop a la pàgina d'aterratge, on es podrà triar tornar a iniciar sessió o registrar-se.

# **7.2 Disseny de la interfície**

# **7.2.1 Pantalla d'aterratge**

La pantalla d'aterratge (Figura 9) permet a l'usuari escollir entre registrar-se, si no ho ha fet mai prèviament, o iniciar sessió amb el seu compte.

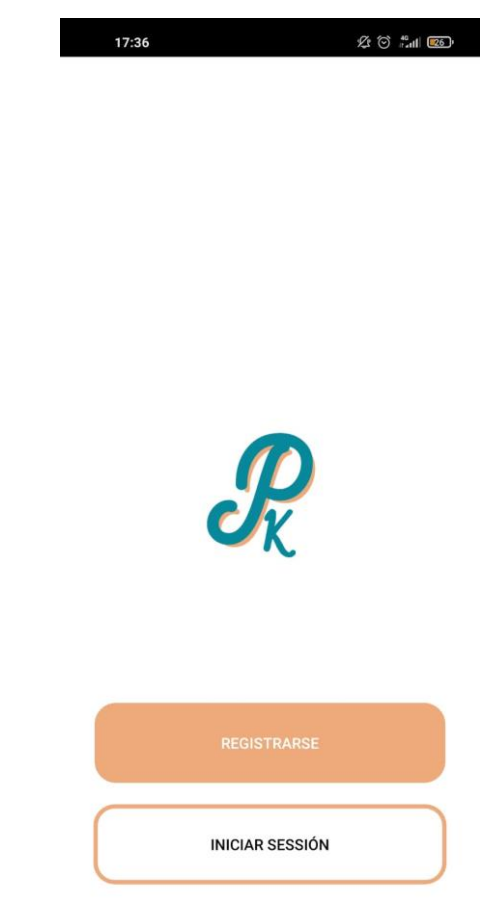

Figura 9: Landing page

### **7.2.2 Pantalla de registre d'usuari**

La pantalla de registre d'usuari (Figura 10) mostra un llistat de camps que l'usuari ha d'emplenar per tal de que el seu compte quedi guardat en la base de dades. Es necessiten el nom, els cognoms, un correu electrònic i la contrasenya. El botó "Registrar-se" comprova que aquests camps són correctes i porta a l'usuari a la pantalla de permís d'ús de les dades. En cas contrari demana a l'usuari emplenar correctament els camps.

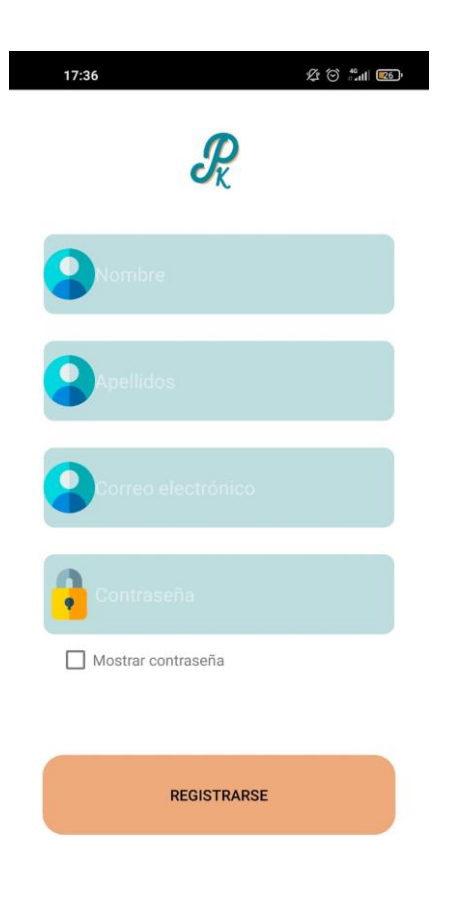

Figura 10: Registre usuari

### **7.2.3 Pantalla d'inici de sessió**

La pantalla d'inici de sessió (Figura 11) permet a l'usuari iniciar sessió amb un compte prèviament registrat. L'inici de sessió es duu a terme introduint només el correu electrònic i la contrasenya. Si l'inici de sessió és exitós es trasllada a l'usuari al menú principal. En cas contrari es demana que s'emplenin correctament els camps o que es dugui a terme un registre, si es que el correu electrònic no existeix a la base de dades.

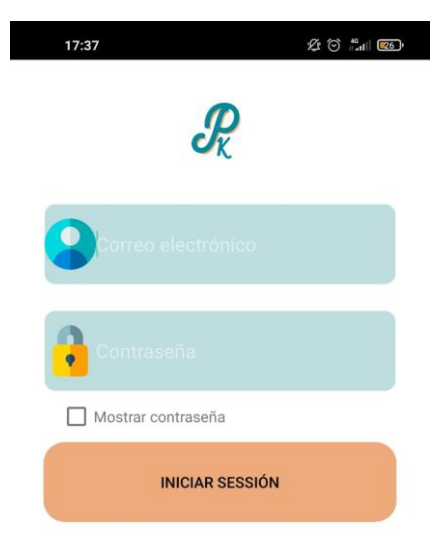

Figura 11: Inici de sessió

### **7.2.4 Pantalla de permís d'ús de les dades**

La pantalla de permís d'ús de les dades demana l'autorització de l'usuari per fer un ús de les dades, capturades per els registres diaris, en l'àmbit de l'anàlisi i recerca. Aquesta pantalla apareix únicament després del registre de l'usuari (Figura 10), i un cop polsat el botó continuar es transporta a l'usuari a la pantalla principal.

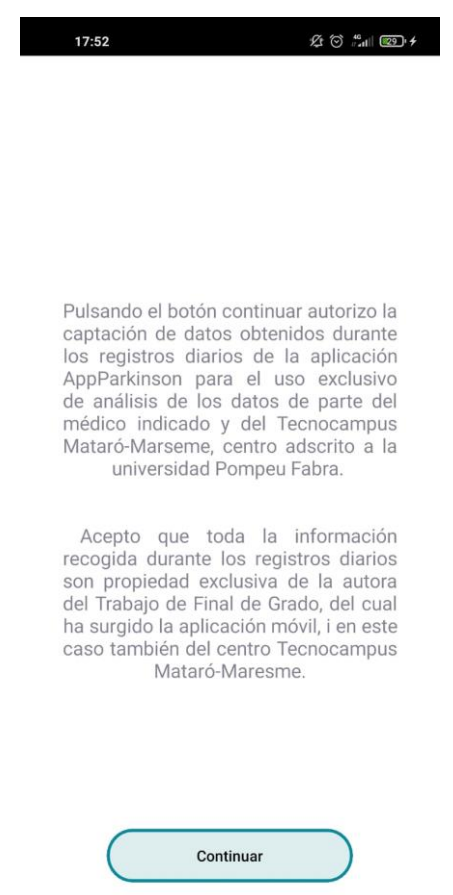

Figura 12: Permís d'ús de les dades

## **7.2.5 Pantalla principal**

La pantalla principal, o el menú, mostra a l'usuari diversos botons amb els que interactuar. El menú permet a l'usuari realitzar el registre diari, amb el botó "Registre diari", a modificar les dades del metge, amb el botó "Doctor" , tancar la sessió, amb el botó "Tancar sessió", situat a l'inferior de la pantalla, que dirigeix a l'usuari a la pantalla d'aterratge (Figura 9) i per últim sortir de l'aplicació, amb el botó "Sortir".

Г

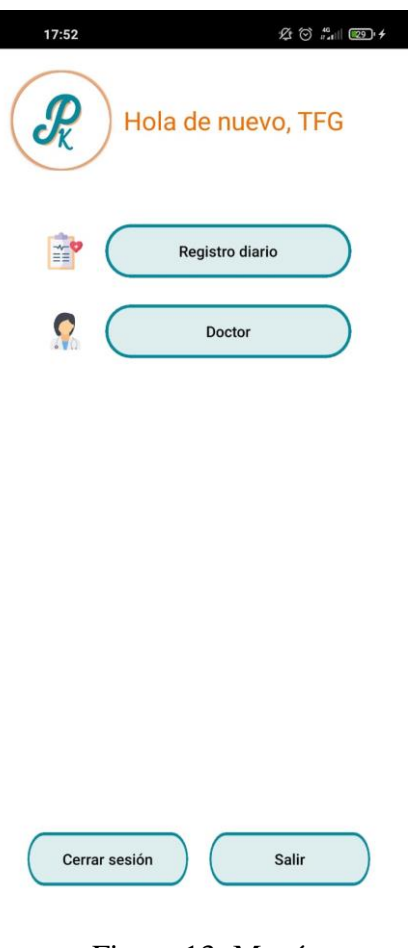

Figura 13: Menú

## **7.2.6 Pantalla d'informació del registre diari**

La pantalla d'informació del registre diari (Figura 14) dona a l'usuari instruccions sobre l'activitat que se li presentarà en la següent pantalla (Figura 15).

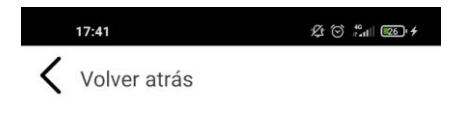

**PRESIONA TANTAS VECES COMO PUEDAS EN EL CENTRO DEL CIRCULO** 

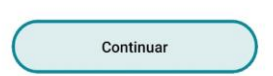

Figura 14: Pantalla informativa

### **7.2.7 Pantalla de tocs**

La pantalla de tocs (Figura 15) permet a l'usuari realitzar l'activitat de registre diari. Tal i com ho defineix la pantalla anterior (Figura 14), l'usuari ha de pressionar tants cops com pugui el centre del cercle. Passat els 15 segons de compte enrere que mostra el lateral superior dret de la pantalla, l'aplicació es dirigirà a la *Informació de pregunta diària*.

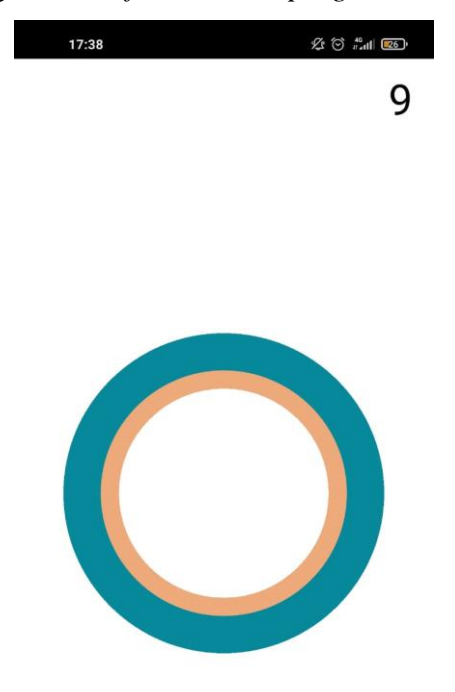

Figura 15: Activitat de tocs

## **7.2.8 Pantalla d'informació de pregunta diària**

La pantalla d'informació de pregunta diària (Figura 16) proporciona a l'usuari un descans de l'activitat diària (Figura 15) i un avís de que es necessita realitzar una última tasca, la pregunta diària (Figura 17).

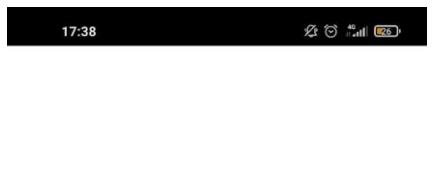

**GRACIAS POR HABER HECHO EL REGISTRO DIARIO, UNA** ÚLTIMA COSA...

Figura 16: Informació pregunta diària

### **7.2.9 Pantalla de pregunta diària**

La pantalla de pregunta diària (Figura 17) permet a l'usuari reflexionar sobre com es sent avui, tenint cinc opcions com a resposta. Un cop s'hagi escollit una resposta la informació es guarda a la base de dades i l'aplicació torna a la pantalla de *Menú*.

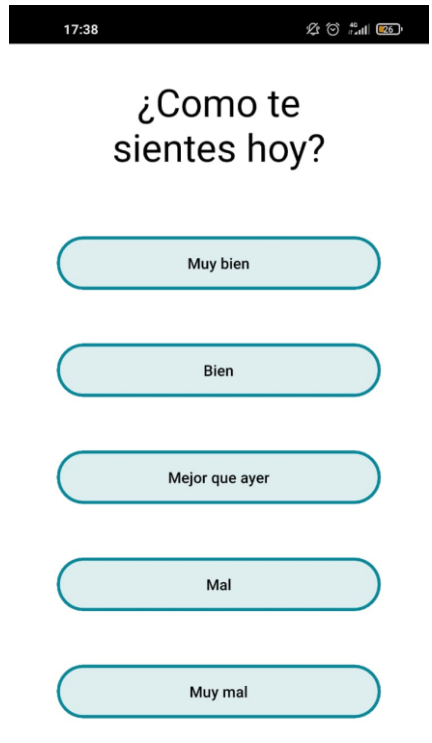

Figura 17: Pregunta diària

## **7.2.10 Pantalla de configuració de contacte del doctor**

La pantalla de correu del doctor (Figura 15) permet a l'usuari configurar el correu electrònic del metge que rebrà la informació sobre els registres de l'usuari. Per desar el canvi de correu l'usuari cal prémer el botó "Validar".

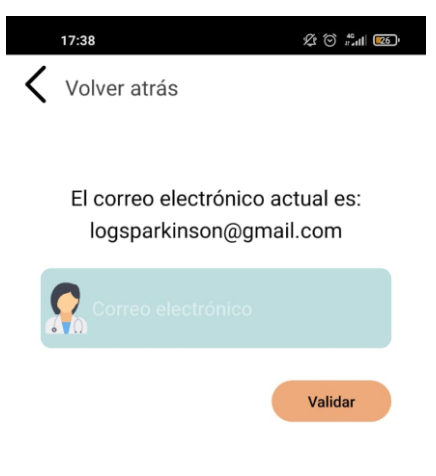

Figura 18: Correu doctor

## **7.3. Estructura de la Base de Dades**

La base de dades escollida és la *Firestore Database* de *Firebase* per les seves principals característiques:

- El cost de la base de dades és gratuït fins no superar un valor molt alt de peticions.

- S'allotja en el núvol.

- És una base de dades NoSQL que emmagatzema les dades en format JSON.

- Ofereix un sistema d'autentificació, simplificant la tasca i augmentat la seguretat i la protecció de les dades dels usuaris.

- A més a més dels serveis de desenvolupament també disposa d'eines pel creixement, la monetització i l'anàlisi.

### **7.3.1 Col·lecció d'usuaris**

L'estructura de la col·lecció que conté els documents dels usuaris és la següent:

```
user {
      userId : {
            email : string
            name : string
            surname : string
            doctor : string
      }
}
```
Dins d'un *userId* es guarden les dades dels usuaris, com el correu electrònic, el nom, el cognom i el correu electrònic del doctor. Les dades emmagatzemades en aquest document no són les utilitzades durant l'inici de sessió, ja que l'autenticació dels usuaris es fa a través del servei *Firebase Authentication.*

Aquest proporciona els serveis de *backend* tant per autenticació mitjançant contrasenya, número de telèfon, proveïdors d'identitat com Google, Facebook i Twitter o molts més. En aquest cas l'aplicació només disposa d'autenticació mitjançant correu electrònic i contrasenya. Un cop proporcionat aquests dos mitjans a la plataforma de *Firebase* aquesta és la encarregada de verificar-les i actuar segons si són correctes o no. En el cas del registre, si el correu electrònic

és correcte es guarda a la base de dades, juntament amb la contrasenya totalment encriptada i UID de l'usuari generat automàticament, que també és utilitzat en la creació de l'usuari al document *users*.

| Identificador            | Proveedores  | Fecha de<br>creación | Fecha de<br>acceso | UID de usuario               |
|--------------------------|--------------|----------------------|--------------------|------------------------------|
| alexialosada99@gmail.com | $\checkmark$ | 30 mar. 2022         | 6 abr. 2022        | 6kCjpOlyLyQdaVQwPGpb33zp8Rw2 |

Figura 19: Vista d'un usuari des de Firebase Authentication

### **7.3.2 Col·lecció de registres diaris**

L'estructura de la col·lecció de registres diaris és la següent:

```
dailyLog {
      logId : {
            userId : string
            date : date
            question : string
            answer : string
      }
```
}

Els documents dins de la col·lecció *dailyLog* són diferenciats per el seu *logId*, generat automàticament. Per tal de saber a quin usuari pertany conté el camp userId, referint-se al identificador del usuari, i a més a més la informació necessària del registre diari, com la data, la pregunta diària i la resposta escollida.

### **7.3.3 Col·lecció de tocs**

L'estructura de la col·lecció de tocs és la següent:

#### **touchs** {

```
touchId : {
      logId : string
      touchs : array<string>
}
```
}

La col·lecció de tocs emmagatzemen les coordenades dels tocs de l'usuari en l'activitat diària. Dins de cada document, també amb un identificador generat automàticament, hi trobem l'identificador del registre diari i un camp de tipus taula on a cadascuna de la posició d'aquesta s'hi emmagatzema una cadena de text amb la coordenada de l'eix X i la coordenada de l'eix Y corresponents a cada toc i el detall en hores, minuts i segons en el que ha estat efectuat.

# **7.4. Estructura del projecte**

El projecte d'Android Studio és separat automàticament pels recursos formats per fitxers XML i imatges de les classes de Java.

Les classes de Java, dins de la carpeta anomenada *java,* estan dividides en quatre grups, les que formen part del model de dades, dins de la subcarpeta *model*, les que proporcionen a l'usuari part de la interfície, dins de la subcarpeta *views*, la que forma part de la interfície de programació de l'aplicació dins de la subcarpeta *api*, i per últim, les utilitats de l'aplicació dins de la subcarpeta *utils*.

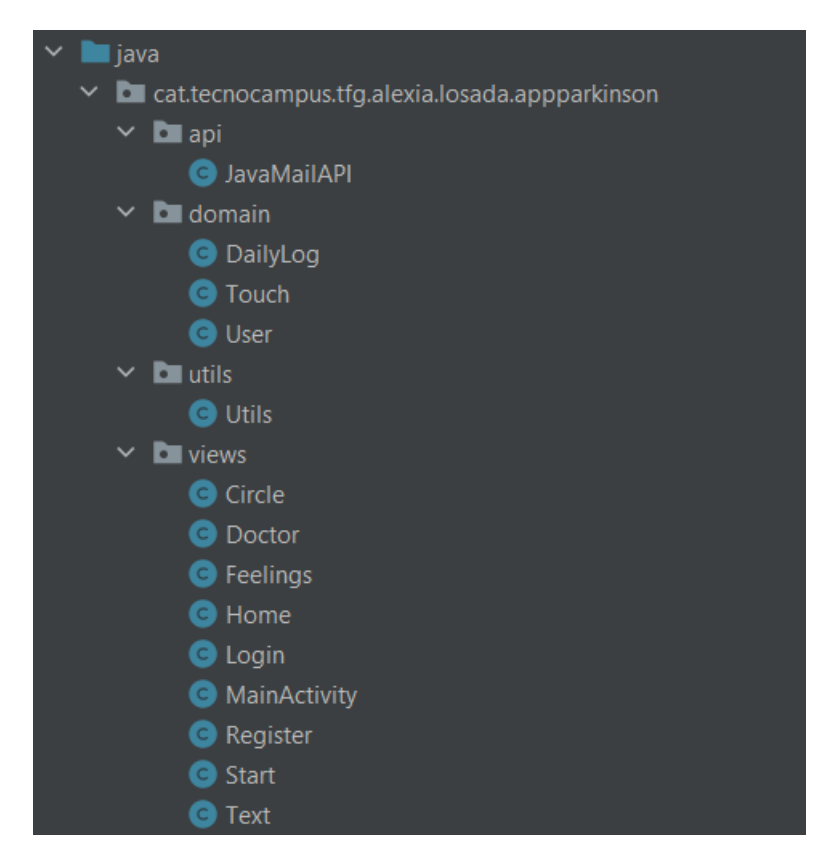

Figura 20: Estructura del projecte 1

En la carpeta anomenada *res* s'hi troben els arxius XML, els encarregats del disseny de les pantalles. Dins de *drawable* s'hi troben tant imatges com dissenys dels elements que es troben a la interfície, com per exemple el disseny dels botons. Els fitxers XML de *layout* contenen el disseny de les pantalles.

Dins de la carpeta *values* s'hi pot trobar tots aquells XML que contenen valors de constants, com poden ser les cadenes de caràcters utilitzades en l'aplicació, tant els estils com els colors.

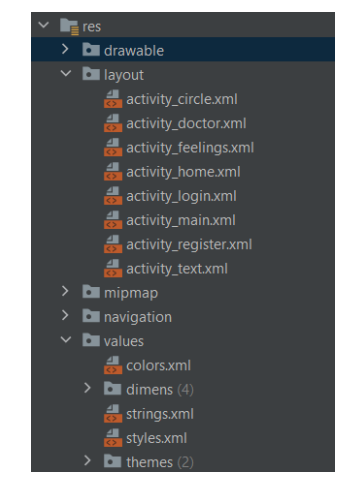

Figura 21: Estructura del projecte 2

# **7.5. Lectura i escriptura a la base de dades**

### **7.5.1 Agregar i modificar dades**

L'agregació de dades a la base de dades es fa a partir de classes personalitzades, creades en el model. Aquests objectes són convertits a tipus de dades compatibles amb la plataforma. Per tal de realitzar-ho el primer que es necessita és la instància del objecte *FirebaseFirestore*:

```
firebaseFirestore = FirebaseFirestore.getInstance();
```
Figura 22: Obtenció de la instància de FirebaseFirestore

Tal com ho descriu la documentació de *firebase*[15], per tal de crear un document amb un ID auto generat per Firestore s'ha de fer ús de la funció *add(data)* a la referència d'una col·lecció de la base de dades.

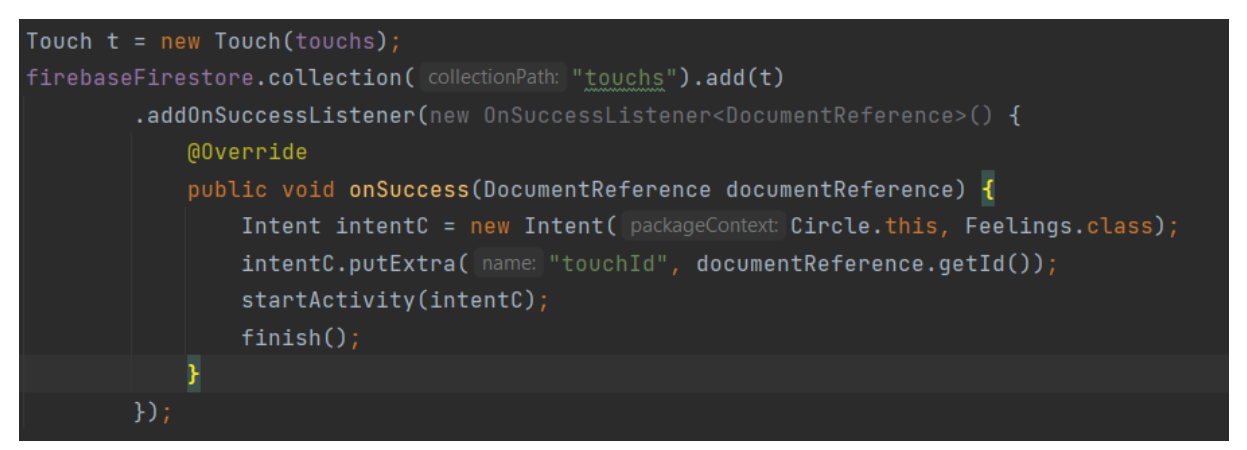

Figura 23: Inserció de toc a la base de dades amb la funció *add(data)*

Per l'observat a la imatge, després d'haver creat un objecte personalitzat *t* de la classe *Touch*, es crida la col·lecció anomenada *touchs* i posteriorment la funció *add(data),* on se li passa l'objecte *t*.

En cas de voler afegir un document especificant-hi un identificador es fa ús de dues funcions diferents, la de *document(id)*, on especifiquem l'identificador, i la funció *set(data)*, on passem l'objecte personalitzat.

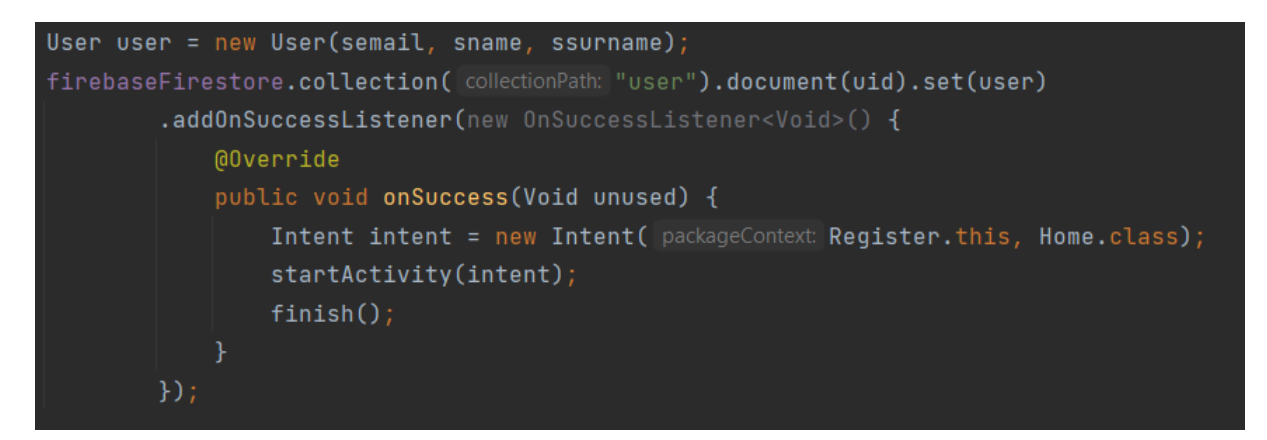

Figura 24: Inserció de usuari a la base de dades amb la funció set()

A l'hora de voler modificar les dades dins d'un document ja creat a la base de dades s'ha de fer mitjançant la funció *Update(field, data)*, on s'hi ha d'especificar el nom del camp que volem modificar i la dada per el que l'actualitzarem.

```
DocumentReference docRef = firebaseFirestore.collection( collectionPath: "user").document(userId);
docRef.update( field: "doctor", semail);
```
Figura 25: Modificació del camp doctor d'un usuari

# **7.5.2 Llegir dades**

Per tal d'obtenir un document i poder llegir-ne el contingut s'ha realitzat cridant el mètode *get()*, posteriorment d'haver obtingut la referència del document del qual es vol obtenir la informació. Un cop cridat el *get()* aquest ens proporciona un objecte de la classe *DocumentSnapshot*, que amb la funció *toObject(class)* podem convertir-ho a la classe desitjada.

```
DocumentReference docRef = firebaseFirestore.collection( collectionPath: "user").document(userId);
docRef.get().addOnSuccessListener(new OnSuccessListener<DocumentSnapshot>() {
    @Override
    public void onSuccess(DocumentSnapshot documentSnapshot) {
        User user = documentSnapshot.toObject(User.class);
        if(user.getVector() == ""){
            textEmail.setText(R.string.textNoEmail);
            emailAct.setText(" ");
        } else {
            textEmail.setText(R.string.textEmail);
            emailAct.setText(user.getDoctor());
```
Figura 26: Consulta d'usuari de la base de dades

# **7.6. Autenticació**

Es fa ús de *Firebase Authentication* per tal de que els usuaris puguin accedir o registrar-se amb el correu electrònic i una contrasenya.

Tant per realitzar el registre com l'inici de sessió en el mètode *onCreate* de l'activitat s'ha d'obtenir la instància del objecte *FirebaseAuth*.

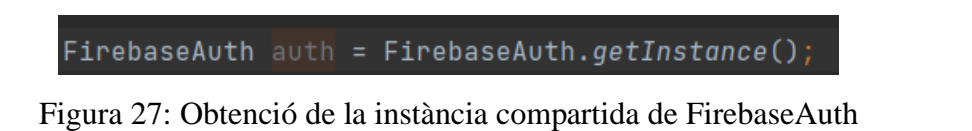

Per tal de crear una conta nova, es passa el correu i la contrasenya a la funció *createUserWithEmailAndPassword*.

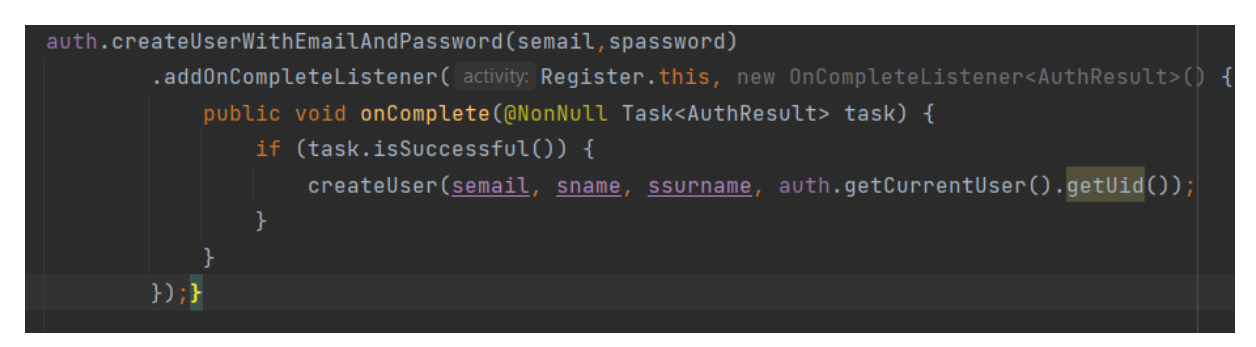

Figura 28: Creació d'una conta nova amb FirebaseAuth

De la mateixa manera es realitza l'inci de sessió però utilitzant la funció *signInWithEmailAndPassword*.

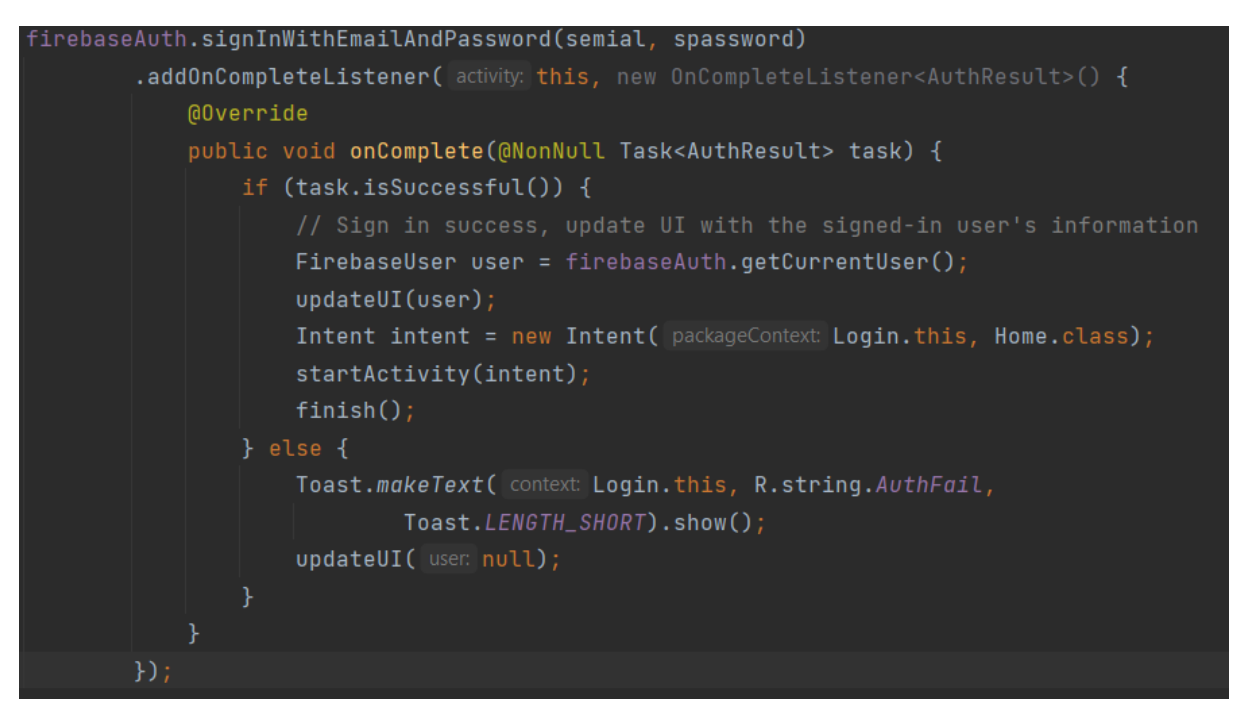

Figura 29: Inici de sessió amb FirebaseAuth

A més a més, per tal de facilitar l'autenticació dels usuaris, el correu i la contrasenya es guarden al telèfon com a un parell de variables clau-valor per tal que, en cas de tancar sessió erròniament, les credencials es guardin en el dispositiu i no sigui necessària la introducció de nou. Aquestes variables clau-valor es guarden fent ús de l'editor de l'objecte SharedPreferences, aquest es pot considerar com un objecte de tipus diccionari, que permet emmagatzemar en el dispositiu i recuperar en petites quantitats dades primitives.

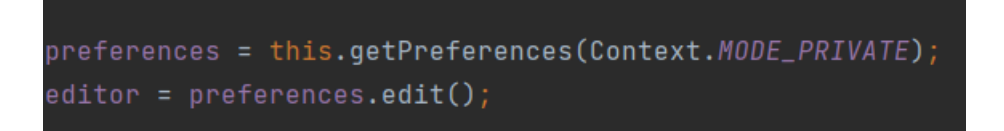

Figura 30: Inicialització dels objectes tipus SharedPreferences i SharedPreferences.Editor

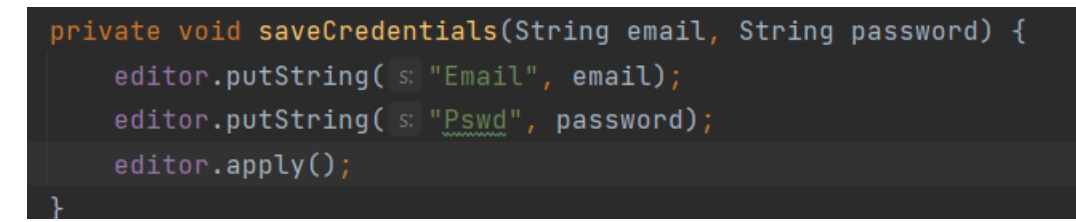

Figura 31: Mètode per guardat de credencials

Un cop han sigut guardades les dades i l'usuari es troba en la pantalla d'inici de sessió, es duu a terme l'execució del mètode *checkCredentials()* per tal de revisar si ja existeixen unes credencials d'inici de sessió. En cas afirmatiu els camps són emplenats amb les dades.

```
private void checkCredentials() {
    String semail = this.preferences.getString(s: "Email", s:=");
   String spassword = this.preferences.getString(s "Pswd", s1: "");
    if(!semail.equals("")){
        email.setText(semail);
       password.setText(spassword);
```
Figura 32: Mètode per revisió de credencials

# **7.7. Enviament de correus electrònics en segon pla**

Per tal de dur a terme l'enviament de dades per correu electrònic es fa ús de la classe *Java Mail Api*. El codi d'aquesta classe ha sigut extret del repositori de GitHub de PesaCoder [18].

```
public JavaMailAPI(Context context, String email, String subject, String message) {
   this.context = context;this.email = email;
   this.subject = subject;
    this.message = message;
```
Figura 33: Constructor JavaMailApi

Primer, es genera l'objecte d'aquesta classe on s'especifica l'adreça destinatària del correu electrònic, l'assumpte i el missatge, a més a més del context de l'aplicació. Un cop construït l'objecte és cridada la seva execució amb la funció *execute()*, on la classe executa en segon pla el mètode amb nom *doInBackground()*.

Aquest declara les propietats de la classe com a un protocol SMTP que defineix el conjunt de regles de comunicació utilitzades en els servidors de correu electrònic per enviar i rebre correus. El protocol genera la connexió a internet i és el responsable de processar i enviar els correus electrònics des del remitent al destinatari indicat.

Posteriorment, es genera la sessió del compte remitent del correu, on s'utilitza el correu electrònic i la contrasenya especificats en la classe *utils*, a més a més, del missatge com un objecte *MimeMessage*, que fa referència l'estàndard MIME (Multipurpose Internet Mail Extensions) usat per adjuntar arxius a missatges de correu electrònic, i és el que permet adjuntar-hi l'assumpte i el missatge, aquest últim en format HTML. També permet especificar la propietat de sensitivitat del missatge com a confidencial.

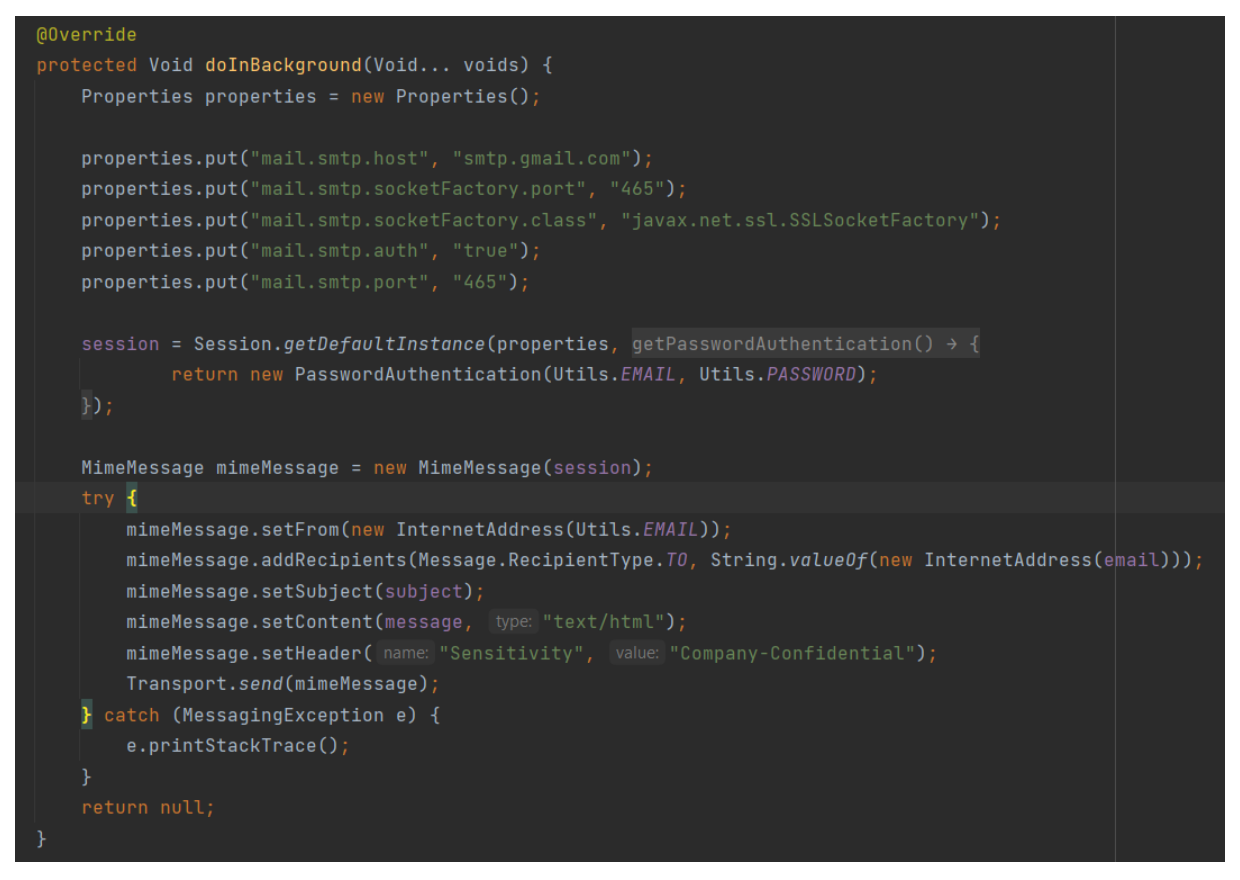

Figura 34: Mètode *doInBackground()*

Com a resultat, el metge indicat en la pantalla *Metge* de l'aplicació, o l'assignat com a genèric (*[logsparkinson@gmail.com](mailto:logsparkinson@gmail.com)*) rep el correu amb les dades del pacient i els resultats del registre diari.

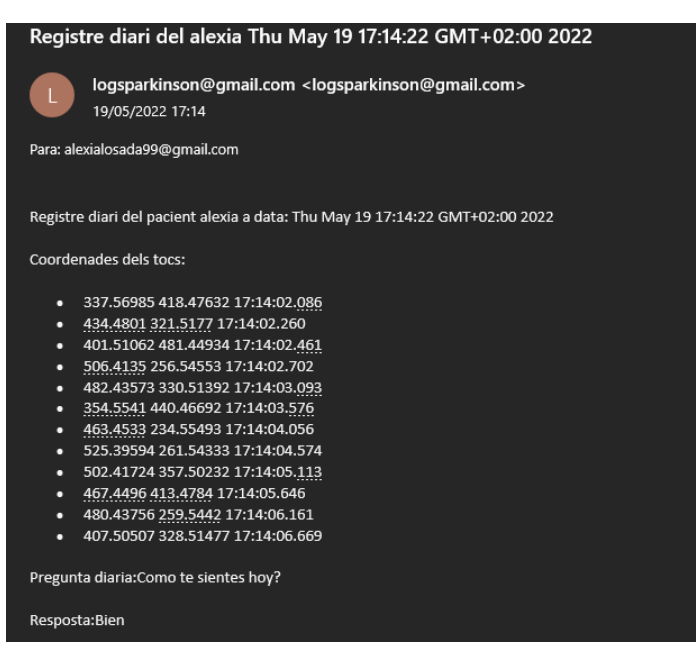

Figura 35: Correu electrònic rebut pel destinatari

# **8. Anàlisi dels registres diaris**

Amb les dades recollides en els registres diaris i distribuïdes per correu electrònic al receptor indicat, o al correu genèric, es poden dur a terme dues anàlisis de dades del que se'n podrien treure conclusions. Per realitzar-ho es pot fer ús de l'eina Excel, ja que és fàcilment accessible i usable per a usuaris com els metges (vegeu Annex I).

El primer gràfic generat mostra la dispersió dels tocs, a partir de les dades de les coordenades x i y, col·locades en els eixos. A través d'aquest gràfic es poden observar característiques com la separació dels tocs en un mateix registre, amb el que es podria dur a terme un estudi sobre el tremolor del pacient.

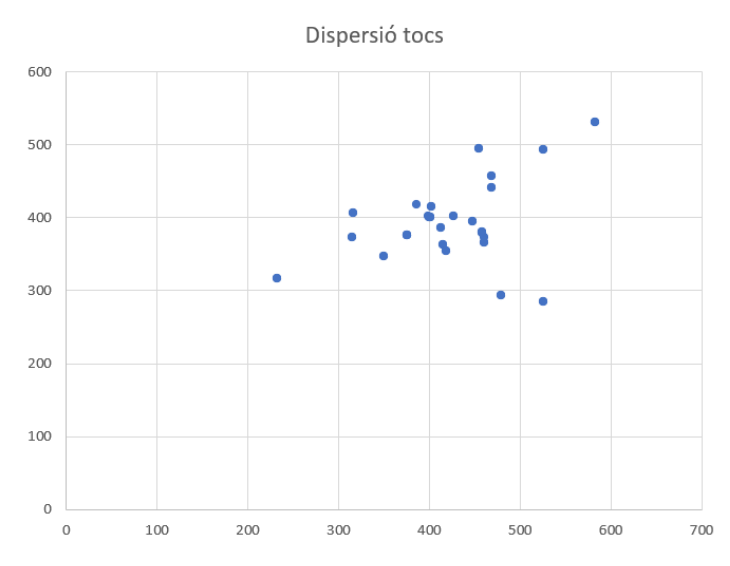

Figura 36: Gràfica per a l'estudi de dispersió dels tocs

El segon gràfic és generat amb les dades de temps dels tocs i el càlcul de la quantia de tocs per segon dins de l'abast de les dades. Com a resultant es genera un gràfic de barres on es pot veure el nombre de tocs que s'han dut a terme per cadascun dels 15 segons de duració de l'activitat.

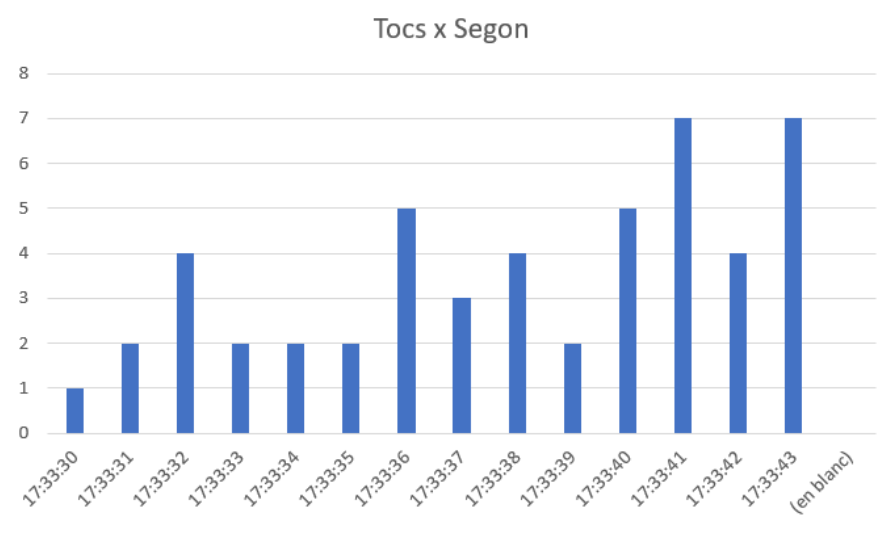

Figura 37: Gràfica per a l'estudi de tocs per segon

A més a més, s'ha fet ús de l'eina MATLAB, que és una plataforma de programació utilitzada per enginyers i científics a l'hora d'analitzar dades, desenvolupar algoritmes i crear models. Amb aquesta s'ha generat un codi (vegeu Annex 5) per visualitzar un registre diari amb diverses gràfiques. D'aquesta manera s'ha comprovat també que es podrà fer ús d'aquesta plataforma en estudis posteriors (mencionats al punt 10.2 Futures ampliacions).

Primer s'ha generat la gràfica de dispersió de tocs, tal com s'ha fet amb Excel:

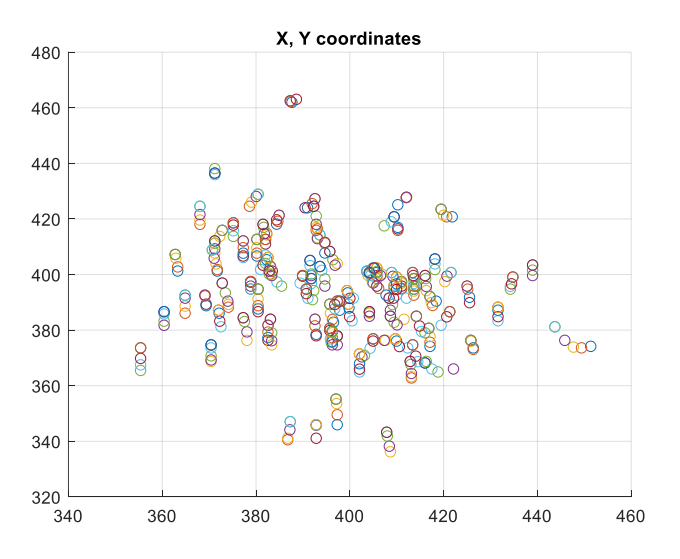

Figura 38: Dispersió de tocs generada amb MatLab

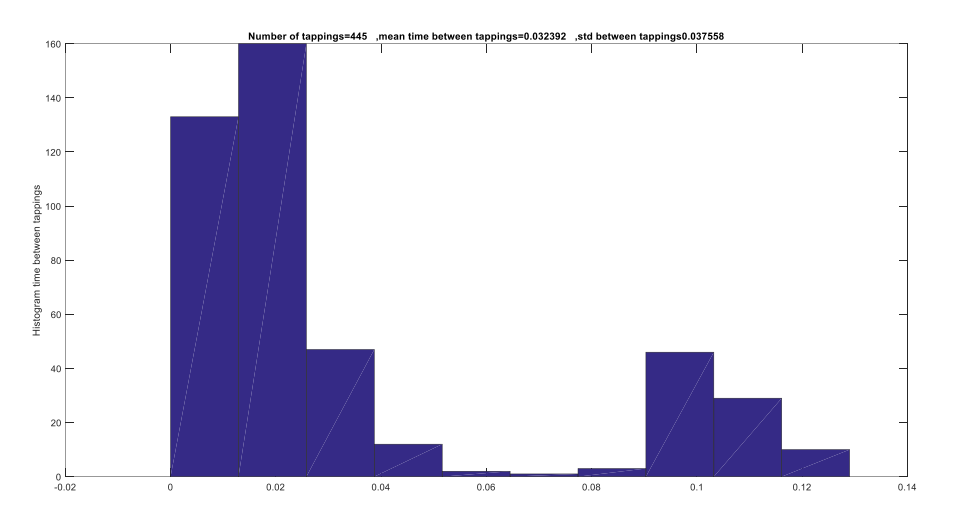

Posteriorment, un histograma per a la visualització de temps transcorregut entre tocs:

Figura 39: Histograma de temps entre tocs generat amb Matlab

També, un gràfic que plasma l'instant del toc amb la diferència de temps respecte del toc anterior i la visualització de l'evolució dels tocs durant el registre.

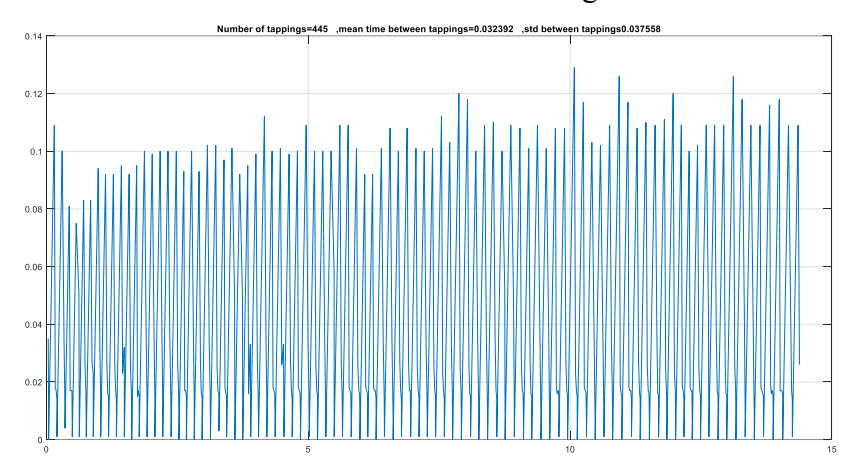

Figura 40:Gràfic d'instant del toc x diferència de temps amb l'anterior generat amb MatLab

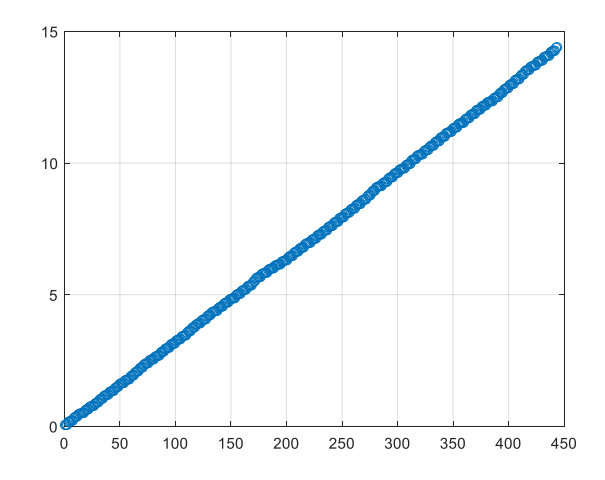

Figura 41: Gràfic d'evolució dels tocs generat amb MatLab

# **9. Testeig**

# **9.1. Testeig de l'aplicació en dispositius mòbils**

El funcionament de l'aplicació ha sigut provat en cinc dispositius mòbils diferents, per tal de verificar el correcte funcionament d'aquesta. S'ha procurat escollir dispositius de diferents mides i amb diverses versions Android, sempre tenint en compte l'abast en el qual s'ha desenvolupat l'aplicació.

| <b>Dispositiu</b>                  | <b>Versió</b><br><b>Android</b> | <b>Nivell</b><br>d'API | Característiques<br>de la pantalla   | <b>Resultat</b><br>satisfactori |
|------------------------------------|---------------------------------|------------------------|--------------------------------------|---------------------------------|
| <b>Redmi Note 9</b>                | Android 10                      | 29                     | 6,53"<br>2340 x 1080 px              | Si.                             |
| <b>Samsung</b><br><b>Galaxy A5</b> | Android 4.4.4                   | 19                     | 5"<br>720 x 1280 px                  | Si                              |
| <b>Redmi Note 7</b>                | Android 9                       | 28                     | 6.3"<br>2340 x 1080 px               | Si                              |
| <b>Samsung Note</b><br>9           | Android 8.1                     | 27                     | $6,4$ <sup>"</sup><br>1440 x 2960 px | Si                              |
| <b>Galaxy Tab S8</b>               | Android 12.0                    | 31                     | 11"<br>2560 x 1600 px                | Si                              |

Taula 11: Detall de les proves en dispositius mòbils

El resultat de les proves ha sigut satisfactori en tots els casos, tant en l'aspecte de la visualització com en el del funcionament.

# **9.2. Testeig de l'aplicació amb malalts de Parkinson**

La usabilitat és la facilitat amb el que la gent pot usar una eina. En el cas de ser una aplicació dirigida a usuaris amb una malaltia provocadora de problemes amb la motricitat fina, la usabilitat hi juga un paper molt important.

Per tal de dur a terme les proves d'usabilitat s'ha comptat, primer, amb usuaris sense la malaltia. Aquests han sigut un punt clau des del principi del desenvolupament fins al producte final de l'aplicació. Un cop generada l'última versió, les proves han sigut amb malalts de Parkinson, les quals han sigut possibles gràcies a la col·laboració de l'Associació Catalana de Parkinson de Blanes i Comarca de la Selva.

### **9.2.1 Prova realitzada**

Per a les proves s'han presentat voluntaris un home i una dona, de 74 i 75 anys respectivament, amb grau 3 de la malaltia.

Durant la visita a l'associació s'ha explicat el propòsit i el producte final d'aquest treball. Abans de realitzar les proves, s'ha demanat als dos subjectes participants que llegissin i firmessin el document de consentiment de les dades recollides en els testos d'usabilitat<sup>1</sup> (Vegeu Annex III: Tema 2).

Un cop obtingut el consentiment s'ha explicat com fer servir l'aplicació i a cadascun dels dos col·laboradors se'ls hi ha passat el telèfon mòbil, en el que hi havia l'aplicació oberta a la pantalla de menú, per tal que fessin les següents tasques $2$ :

- Registre diari
- Entrar i sortir de la pantalla doctor (Figura 18)
- Sortir de l'aplicació amb el botó sortir del menú (Figura 13)

Un cop dutes a terme aquestes tres tasques han sigut emplenats els qüestionaris d'usabilitat (vegeu Annex III: Tema 1 i Annex IV).

<sup>1</sup> No s'ha inclòs els documents firmats als annexos per privacitat i protecció de dades.

<sup>2</sup> Les proves han constat de només tres tasques ja que els subjectes no disposaven d'un correu electrònic per tal de dur a terme el registre d'usuari i inici de sessió.

## **9.2.2 Resultats**

La valoració de l'aplicació ha sigut positiva tant de part dels pacients com de les dues professionals que els acompanyaven.

Les respostes del qüestionari han sigut les següents:

| Pregunta                                                                                                    | Subjecte 1            | Subjecte 2                           |
|----------------------------------------------------------------------------------------------------|-----------------------|--------------------------------------|
| En general, creus que és fàcil<br>d'utilitzar l'aplicació mòbil?<br>(Escala del 1 al 5: 1 poc $-5$ molt)                         | 4                     | 3                                    |
| Has sabut moure't per l'aplicació<br>amb facilitat?<br>(Escala del 1 al 5: 1 poc $-5$ molt)                                      | 5                     | 3                                    |
| Consideres que els colors i el disseny<br>dels botons són amigables?<br>(Escala del 1 al 5: 1 poc - 5 molt)                      | 4                     | 3                                    |
| L'aplicació mòbil t'ha permès<br>realitzar la tasca del registre diari<br>amb facilitat?<br>(Escala del 1 al 5: 1 poc $-5$ molt) | 4                     | 5                                    |
| Què és el que t'ha agradat més de<br>l'aplicació?                                                                                | Es fàcil d'utilitzar. | Poder tenir relació amb<br>el metge. |
| Si haguessis de canviar quelcom, No canviaria res.<br>que canviaries?                                                            |                       | Colors més intensos.                 |
| Creus que podries fer un ús de<br>l'aplicació diari totalment autònom?                                                           | Sí                    | Sí                                   |

Figura 42: Respostes del qüestionari

Tal com s'ha destacat a les respostes (Annex IV) pensen que l'aplicació pot aportar tenir una millor interacció amb el metge, ja que segons ha sigut comentat a la visita se'ls hi fa molt difícil contactar amb aquest, i a més a més l'han trobat molt senzilla d'utilitzar.

Han sigut capaços de moure's bé per l'aplicació i polsar tots els botons, per això que han valorat que l'aplicació té una interfície amigable amb la qual podrien acomplir la tasca diària de forma totalment autònoma. L'únic canvi suggerit ha sigut la modificació de la gamma cromàtica per colors més vius.

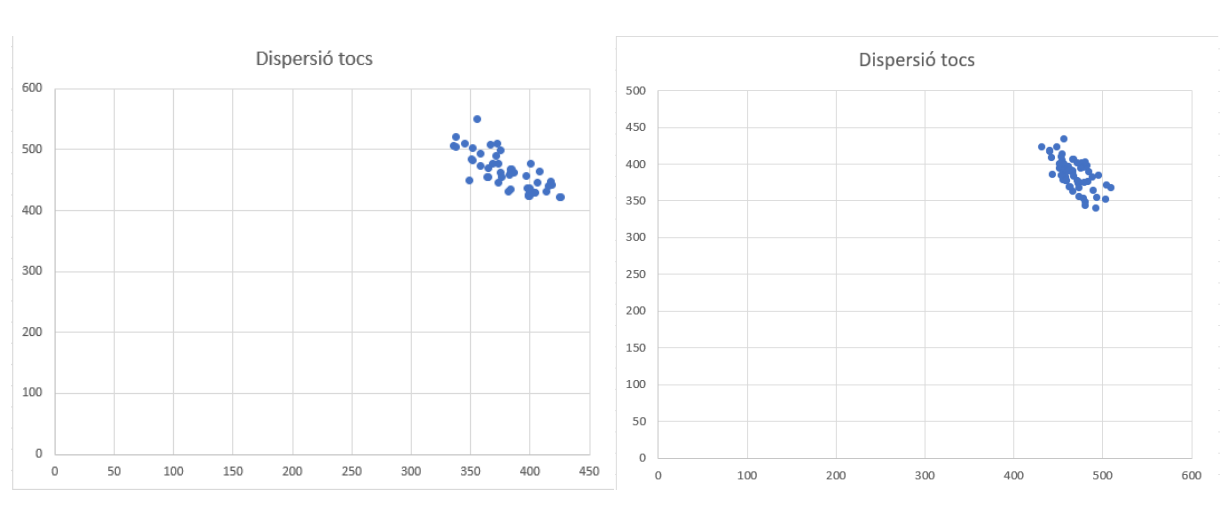

A partir de les dades recollides han sigut duts a terme una anàlisi dels registres amb Excel (Vegeu apartat 8) del que es poden observar els següents gràfics:

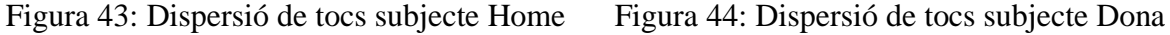

Es pot observar que la dispersió de tocs del subjecte 1(Figura 39) és major a la del subjecte 2 (Figura 40).

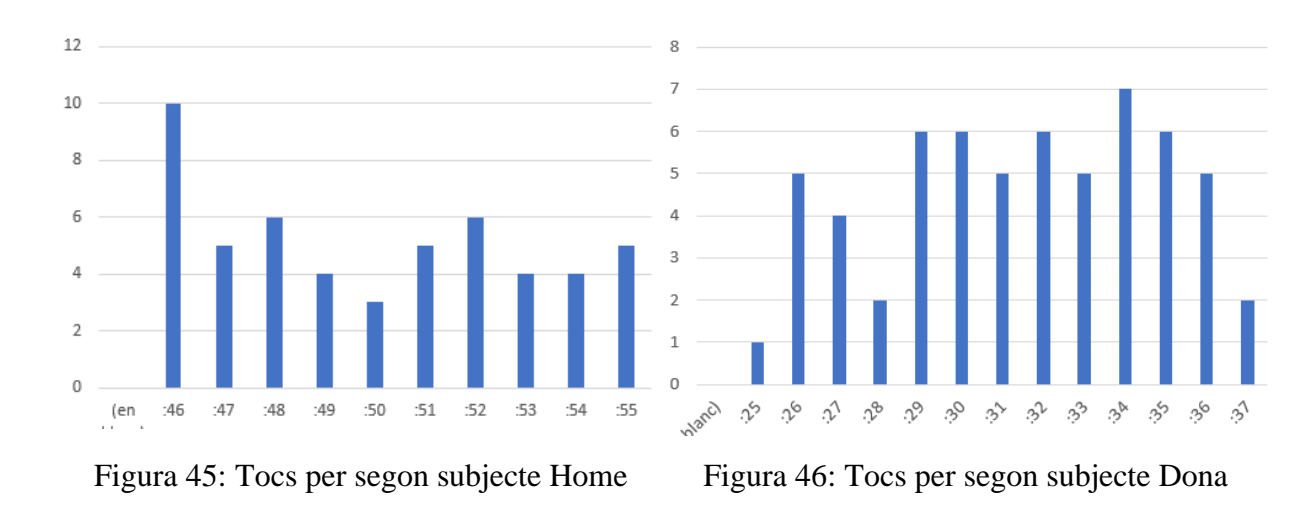

En total el subjecte 1 ha realitzat 52 tocs a la pantalla, sent 4 i 5 els valors més freqüent de tocs per segon, 10 el valor més alt i 3 el més baix. El subjecte 2 ha fet 60 tocs a la pantalla, amb el 6 i el 5 com a valor més freqüent de tocs per segon, 7 el més alt i 1 el més baix.

*Testeig 57*

S'observa, per tant, que el subjecte de gènere masculí ha començat portant a cap el valor més alt de les dues proves de tocs per segon, però després ha baixat el ritme. En canvi, el subjecte de gènere femení ha començat realitzant menys tocs al principi i ha sigut gairebé al final de la prova on ha realitzat el valor més alt.

# **10. Conclusions**

## **10.1 Estat final del desenvolupament**

L'estat final del projecte és totalment satisfactori. S'ha creat una aplicació per a dispositius Android per a malalts de Parkinson que serveix també com a proveïment de dades al metge. S'han completat els dos objectius i els requeriments del treball, així com el propòsit de desenvolupament d'una plataforma amb diferents idiomes i alta usabilitat, tal i com es demostra als resultats de les proves (apartat 9.2).

A més a més, pot ser utilitzat per al recull de dades en propers estudis relacionats amb la malaltia, el que el fa encara més plaent.

### **10.2. Futures ampliacions**

Com a possible ampliació del projecte proposaria una anàlisi de les dades, havent de recollir un abast de dades per fer-ho. Aquesta anàlisi podria proporcionar un estudi sobre els patrons detectables a partir d'aquesta aplicació i amb aquests generar un algoritme d'intel·ligència artificial.

Amb l'algoritme es podria proporcionar una anàlisi directe al metge dels registres diaris, sense la necessitat d'estudiar-los via Excel un per un. Juntament amb aquest algoritme es podria presentar una aplicació, no necessàriament mòbil sinó que per exemple web, per a la visualització gràfica de les dades i de l'avaluació del pacient.

A partir d'aquest també es podria valorar si l'activitat proposada com a registre diari dona informació per poder analitzar, i en cas contrari dur a terme una modificació de la tasca o afegirhi de més.
Durant el treball s'ha mantingut contacte amb personal especialista en el sector (metges, infermers, farmacèutics), malalts de Parkinson i empreses del sector de desenvolupament de software per a telefonia mòbil i desenvolupament d'Intel·ligència Artificial. Tots aquests han coincidit amb la gran utilitat i ajuda que aquest projecte pot proporcionar en el seguiment dels pacients i fins i tot en les proves dels tractaments, si aquestes futures ampliacions es duguessin a terme.

## **10.3. Valoració de les eines utilitzades**

Les eines utilitzades han donat els resultats esperats. L'eina Android Studio ha proporcionat una experiència agradable i positiva per al desenvolupament de l'aplicació. Al inici del projecte va proporcionar problemes de bloqueig en el dispositiu utilitzat per al desenvolupament, ja que feia un alt ús de la memòria RAM i CPU. Posteriorment es va deixar d'usar l'emulador de l'aplicació i es va començar a utilitzar un dispositiu mòbil per a les proves de funcionament. Tot i això, Android Studio ha facilitat molt la feina a l'hora de dissenyar i escriure codi.

L'eina usada per la base de dades, Firebase, ha proporcionat una grata sorpresa en quant a la compatibilitat amb altres eines. A més a més ha facilitat molt el desenvolupament degut a les seves funcionalitats de *backend*, ja que reduïen la quantitat de codi necessitat per realitzar una acció d'escriptura o lectura a la base de dades, cosa que s'hagués complicat si s'hagués fet servir, per exemple, una base de dades SQL.

## **10.4 Valoració personal del projecte**

En l'àmbit personal, la realització d'aquest projecte ha sigut una demostració dels coneixements adquirits durant els quatre anys de carrera, no només els coneixements tècnics sinó que també l'organització i disciplina.

El tema del projecte a més a més ha sigut molt motivador, ja que ajudar a les persones en l'àmbit de la salut (i sobretot la salut mental) és una de les formes de realització més grans, i més encara després d'haver vist malalts de Parkinson provar l'aplicació, sentir-s'hi còmodes i estar contents que existeixin projectes com aquests.

## **11. Bibliografia**

[1] *Diario del paciente*. (2017, 15 noviembre). Federación Española de Parkinson. <https://www.esparkinson.es/recursos/diario-del-paciente/>

[2] *Conoce la enfermedad*. (2020, 9 marzo). Federación Española de Parkinson. <https://www.esparkinson.es/espacio-parkinson/conocer-la-enfermedad/>

[3] Asociación Parkinson Elche. (s. f.). *Ejercicios | Asociación Parkinson Elche - Part 3*. <https://parkinsonelche.es/category/ejercicios/page/3/>

[4] *2.3. Requerimientos no funcionales - Documento de Arquitectura de Software para Sistema* 

*Reserva de Horas Médicas*. (s. f.). Documento de Arquitectura de Software para Sistema Reserva de de Horas Médicas. [https://sites.google.com/site/softwarearchitecturedocument/proposito/2-3-requerimientos-no-](https://sites.google.com/site/softwarearchitecturedocument/proposito/2-3-requerimientos-no-funcionales)

[funcionales](https://sites.google.com/site/softwarearchitecturedocument/proposito/2-3-requerimientos-no-funcionales)

[5] EnergyGO, B. (2021, 26 agosto). *¿Cómo afecta el consumo de energía al medioambiente?* Blog EnergyGO.<https://blog.energygo.es/como-afecta-consumo-energia-medioambiente/>

[6] J. (2021, 20 julio). *Protección de datos en informática. Guía 2021*. Ayuda Ley Protección Datos.<https://ayudaleyprotecciondatos.es/informatica/>

[7] González, A. (2022, 31 enero). *Guía RGPD 2022 – ¿Qué es?¿Obligaciones?* Ayuda Ley Protección Datos.<https://ayudaleyprotecciondatos.es/guia-rgpd/>

[8] Tablado, F. (2021, 25 junio). *Guía adaptación de la LOPD a LOPDGDD en 2021*. Ayuda

Ley Protección Datos.<https://ayudaleyprotecciondatos.es/lopdgdd/>

[9] González, A. (2021, 22 septiembre). *Guía sobre LSSI-CE – ¿Qué es? ¿Cómo cumplir la ley este 2021?* Ayuda Ley Protección Datos. [https://ayudaleyprotecciondatos.es/2019/03/15/guia](https://ayudaleyprotecciondatos.es/2019/03/15/guia-sobre-lssi-ce-que-es-como-cumplir-la-ley-este-2019/)[sobre-lssi-ce-que-es-como-cumplir-la-ley-este-2019/](https://ayudaleyprotecciondatos.es/2019/03/15/guia-sobre-lssi-ce-que-es-como-cumplir-la-ley-este-2019/)

[10] Colaboradores de Wikipedia. (2022, 10 enero). *Ley de Servicios de la Sociedad de la Información*. Wikipedia, la enciclopedia libre.

[https://es.wikipedia.org/wiki/Ley\\_de\\_Servicios\\_de\\_la\\_Sociedad\\_de\\_la\\_Informaci%C3%B3n](https://es.wikipedia.org/wiki/Ley_de_Servicios_de_la_Sociedad_de_la_Informaci%C3%B3n)

[11]Firebase Documentation. (s. f.). Firebase. https://firebase.google.com/docs

- [12] *Documentation |*. (s. f.). Android Developers.<https://developer.android.com/docs>
- [13] *Arquitectura de la plataforma | Desarrolladores de Android |*. (s. f.). Android Developers. <https://developer.android.com/guide/platform?hl=es-419>
- [14] *Application Fundamentals |*. (s. f.). Android Developers. <https://developer.android.com/guide/components/fundamentals>
- [15] *Lee y escribe datos en Android | Firebase Documentation*. (s. f.). Firebase. <https://firebase.google.com/docs/database/android/read-and-write?hl=es-419>
- [16] *Get Started with Firebase Authentication on Android | Firebase Documentation*. (s. f.). Firebase.<https://firebase.google.com/docs/auth/android/start>

[17] *Cómo guardar datos de pares clave-valor | Desarrolladores de Android |.* (s. f.) Android

Developers. [https://developer.android.com/training/data-storage/shared-preferences?hl=es-](https://developer.android.com/training/data-storage/shared-preferences?hl=es-419)

[419](https://developer.android.com/training/data-storage/shared-preferences?hl=es-419)

- [18] P., & P. (s. f.). *SendEmailByJavaEmailApi/JavaMailAPI.java at master PesaCoder/SendEmailByJavaEmailApi*. GitHub. [https://github.com/PesaCoder/SendEmailByJavaEmailApi/blob/master/app/src/main/j](https://github.com/PesaCoder/SendEmailByJavaEmailApi/blob/master/app/src/main/java/com/elgindy/sendemailbyjavaemailapi/JavaMailAPI.java) [ava/com/elgindy/sendemailbyjavaemailapi/JavaMailAPI.java](https://github.com/PesaCoder/SendEmailByJavaEmailApi/blob/master/app/src/main/java/com/elgindy/sendemailbyjavaemailapi/JavaMailAPI.java)
- [19] García, P. V. (s. f.). *La ética y la bioética. Bases del consentimiento informado en Ortodoncia: modelos de diagnóstico y evaluación*. Scielo. [http://scielo.sld.cu/scielo.php?script=sci\\_arttext&pid=S1727-897X2009000600008](http://scielo.sld.cu/scielo.php?script=sci_arttext&pid=S1727-897X2009000600008)
- [20] *Elaboración del Consentimiento informado*. (s. f.). Rioja Salud. [https://www.riojasalud.es/profesionales/comite-asistencial-de-etica/elaboracion-del](https://www.riojasalud.es/profesionales/comite-asistencial-de-etica/elaboracion-del-consentimiento-informado)[consentimiento-informado](https://www.riojasalud.es/profesionales/comite-asistencial-de-etica/elaboracion-del-consentimiento-informado)
- [21] Pursell, S. (s. f.). *Pruebas de usabilidad: guía práctica para principiantes*. HubSpot. <https://blog.hubspot.es/marketing/pruebas-usabilidad>
- [22] Microsoft. (s. f.). *Guardar un libro como plantilla*. [https://support.microsoft.com/es](https://support.microsoft.com/es-es/office/guardar-un-libro-como-plantilla-58c6625a-2c0b-4446-9689-ad8baec39e1e)[es/office/guardar-un-libro-como-plantilla-58c6625a-2c0b-4446-9689-ad8baec39e1e](https://support.microsoft.com/es-es/office/guardar-un-libro-como-plantilla-58c6625a-2c0b-4446-9689-ad8baec39e1e)
- [23] *Interacción con pantalla táctil de smartphone en pacientes con temblor esencial y sujetos sanos | Neurología*. (s. f.). ELSEVIER. [https://www.elsevier.es/es-revista](https://www.elsevier.es/es-revista-neurologia-295-avance-resumen-interaccion-con-pantalla-tactil-smartphone-S0213485318301786)[neurologia-295-avance-resumen-interaccion-con-pantalla-tactil-smartphone-](https://www.elsevier.es/es-revista-neurologia-295-avance-resumen-interaccion-con-pantalla-tactil-smartphone-S0213485318301786)[S0213485318301786](https://www.elsevier.es/es-revista-neurologia-295-avance-resumen-interaccion-con-pantalla-tactil-smartphone-S0213485318301786)